# Inhaltsverzeichnis

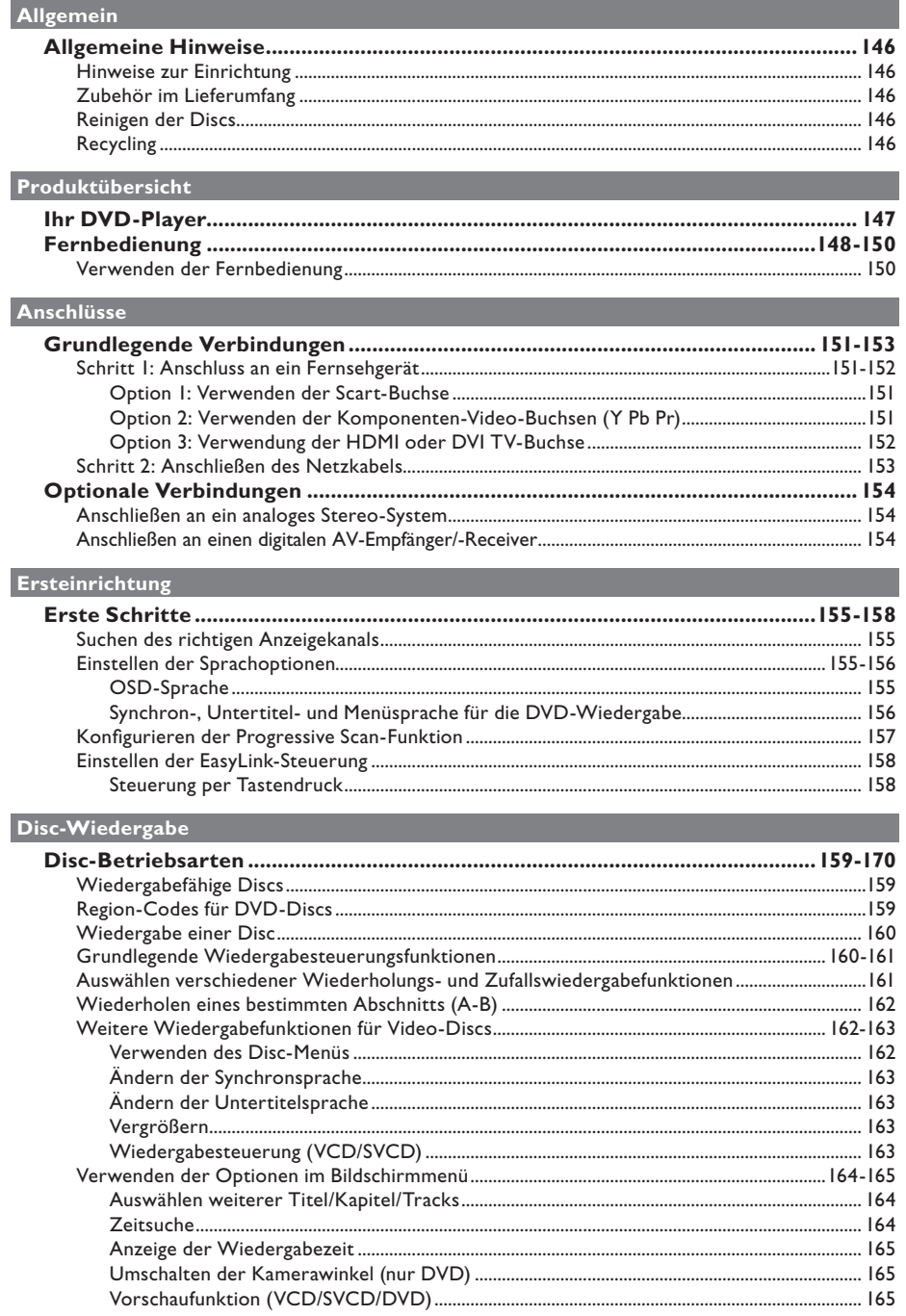

# Inhaltsverzeichnis

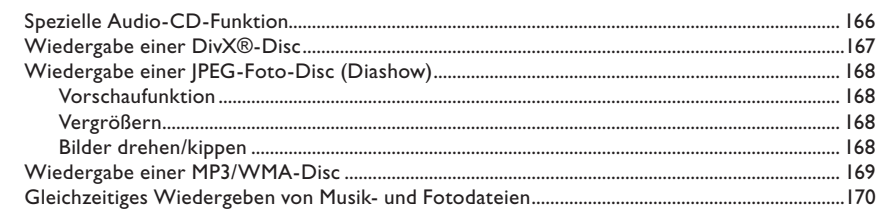

## Einrichtungsoptionen

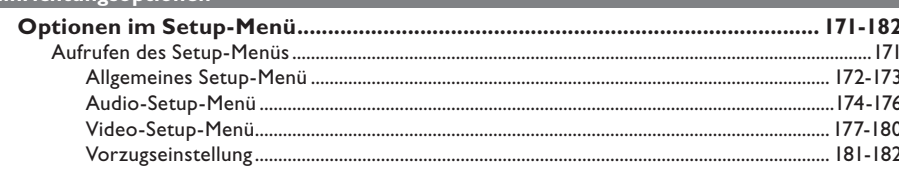

## **Sonstiges**

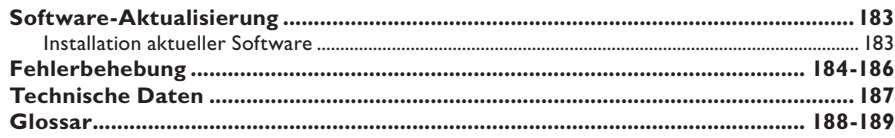

# **Allgemeine Hinweise**

### **WARNUNG!**

**Dieses Gerät enthält keine Teile, die vom Benutzer repariert werden können. Überlassen Sie Wartungsarbeiten qualifi ziertem Fachpersonal.**

### **Hinweise zur Einrichtung**

### **Finden eines geeigneten Standorts**

– Stellen Sie das Gerät auf einer ebenen, festen und stabilen Oberfläche auf. Stellen Sie das Gerät nicht auf einen Teppich.

– Stellen Sie das Gerät nicht auf andere Geräte die Wärme abstrahlen, (z. B. Receiver oder Verstärker).

– Legen Sie keine Gegenstände unter das Gerät (z. B. CDs, Zeitschriften).

Stellen Sie das Gerät i n der Nähe einer Steckdose auf, und achten Sie darauf, dass der Stecker leicht zugänglich ist.

#### **Lüftungsabstand**

– Stellen Sie das Gerät nur an Orten auf, an denen eine ausreichende Lüftung möglich ist, um einen internen Wärmestau zu verhindern. Um eine Überhitzung zu vermeiden, müssen hinter und über dem Gerät mindestens 10 cm Abstand und zu beiden Seiten mindestens 5 cm Abstand gegeben sein.

### **Vermeiden Sie hohe Temperaturen, Feuchtigkeit, Wasser und Staub.**

– Es dürfen keine Flüssigkeiten in das Gerät gelangen.

– Auf das Gerät dürfen keine Gefahrenquellen gestellt werden (z. B. flüssigkeitsgefüllte Gegenstände, brennende Kerzen).

### **Zubehör im Lieferumfang**

– 1 Fernbedienung mit Batterien

### **Reinigen der Discs**

#### **ACHTUNG!**

Gefahr der Beschädigung von Discs! Verwenden Sie keine Lösungsmittel wie Benzol, Verdünner, handelsübliche Reiniger oder Antistatiksprays für herkömmliche Discs.

Wischen Sie die Disc von der Mitte zum Rand hin mit einem Mikrofaser-Reinigungstuch in geraden Bewegungen ab.

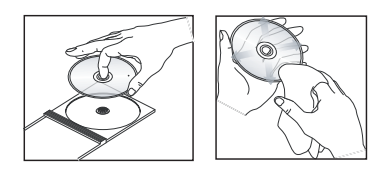

### **Recycling**

Diese Bedienungsanleitung ist auf umweltschonendem Papier gedruckt. Dieses Gerät enthält eine große Anzahl von recycelbaren Materialien. Entsorgen Sie Altgeräte bei den entsprechenden Sammelstellen. Beachten Sie die örtlichen Vorschriften zur Entsorgung von Verpackungsmaterial, verbrauchten Batterien und Altgeräten.

# **Ihr DVD-Player**

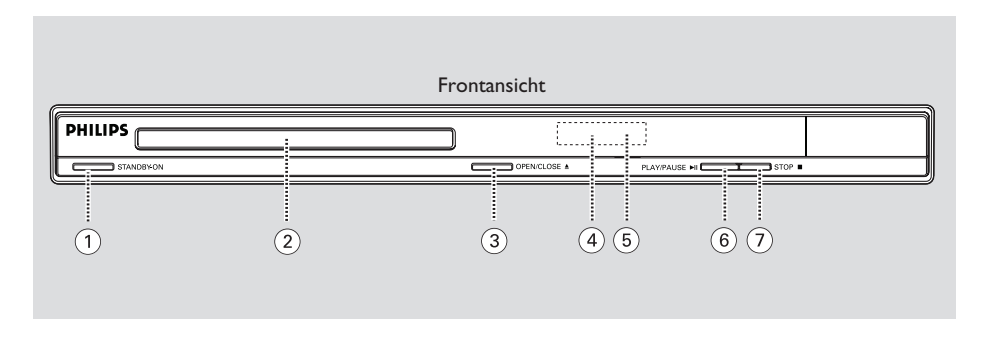

### a **STANDBY-ON**

– Einschalten des Geräts oder Wechseln in den normalen Standby-Modus.

### b **Disc-Fach**

### **(3) OPEN/CLOSE ≜**

– Öffnen oder Schließen des Disc-Fachs.

### d **Anzeigefeld**

– Anzeigen von Informationen über den aktuellen Status des Geräts.

### e **IR-Sensor**

– Richten Sie die Fernbedienung auf diesen Sensor.

### *<b>6* PLAY/PAUSE ►II

Starten oder Anhalten der Wiedergabe.

### g **STOP** Ç

– Disc: Beenden der Wiedergabe.

# **Fernbedienung**

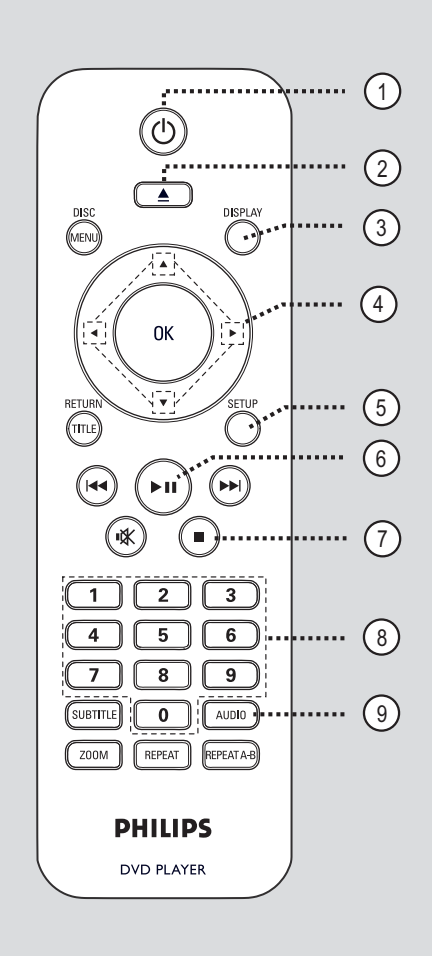

### $\sigma$   $\sigma$

- Einschalten des Geräts oder Wechseln in den normalen Standby-Modus.
- $(2)$   $\triangle$  (Open/Close)
- Öffnen oder Schließen des Disc-Fachs.

### c **DISPLAY**

– Anzeigen des aktuellen Status oder der Informationen zur Disc.

### $\left( 4\right)$   $\triangle$   $\blacktriangledown$   $\triangle$   $\blacktriangleright$

- ▲▼ : Cursor nach oben und nach unten bewegen.
	- : Drücken Sie die Tasten nach oben oder nach unten für einen langsamen Vorwärts- oder Rückwärtssuchlauf.
	- : Cursor nach links oder rechts bewegen.
		- : Drücken Sie die Tasten nach links oder rechts für einen schnellen Vorwärts- oder Rückwärtssuchlauf.

### e **SETUP**

– Aufrufen oder Beenden des Menüs zum Disc-Setup.

### $\left( 6\right)$   $\blacktriangleright$ II (Play/Pause)

Starten oder Anhalten der Wiedergabe.

### $\overline{Q}$  (Stop)

Beenden der Wiedergabe.

### h **Zifferntasten 0–9**

– Eingeben einer Stück- oder Titelnummer der Disc.

### $\circledcirc$  **AUDIO**

– Auswahl einer Audiosprache oder eines Kanals.

# Deutsch **Deutsch**

# **Fernbedienung (fortsetzung)**

### j **DISC MENU**

- Aufrufen oder Beenden des Disc-Inhaltsmenüs. – Aktiviert oder deaktiviert den
- Wiedergabesteuerungsmodus bei VCD 2.0 und SVCD.

### $(n)$  OK

– Bestätigen einer Eingabe oder Auswahl

### l **RETURN/TITLE**

- Rückkehr zum vorherigen Menü oder Anzeige des Titelmenüs.
- **(3)**  $\blacktriangleright\blacktriangleleft$  **/**  $\blacktriangleright\blacktriangleright\blacktriangleright$  **(Vor/Zurück)**
- Springen zum vorherigen oder nächsten Titel, Kapitel oder Stück.
- Starten des schnellen Vorwärts- oder Rückwärtssuchlaufs bei gedrückt gehaltener Taste.

### n (Mute)

– Stummschalten oder Wiedereinschalten des Tons.

### o **SUBTITLE**

– Auswählen einer DVD-Untertitelsprache.

### p **ZOOM**

– Vergrößern des Fernsehbilds.

### q **REPEAT**

- Auswählen verschiedener Wiederholungsmodi.
- Deaktivieren des Wiederholungsmodus.

### **REPEAT A-B**

– Wiederholen eines bestimmten Abschnitts auf einer Disc.

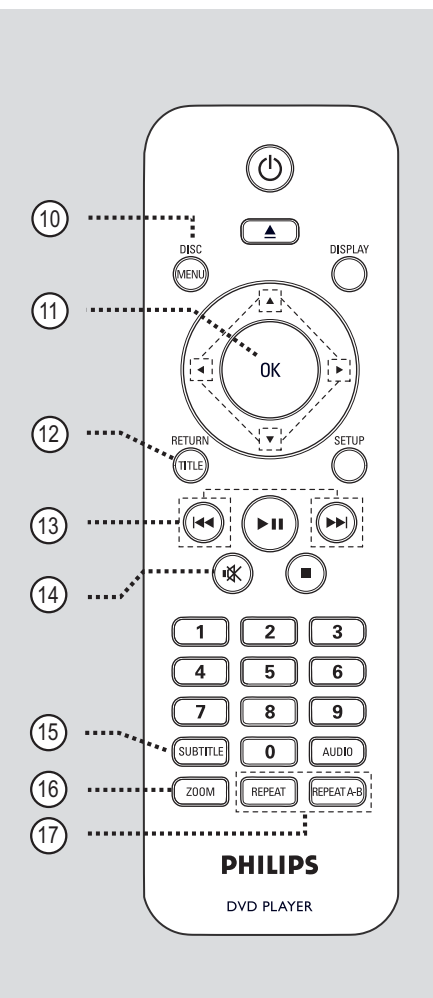

**Deutsch Deutsch**

# **Fernbedienung (fortsetzung)**

**Verwenden der Fernbedienung**

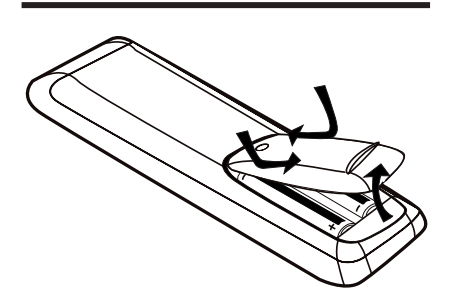

- A Öffnen Sie das Batteriefach.
- **2** Legen Sie zwei Batterien des Typs R03 oder AAA ein, und beachten Sie dabei die Polaritätsangabe ( $+-$ ) im Batteriefach.
- C Schließen Sie das Batteriefach.
- 4. Richten Sie die Fernbedienung direkt auf den Fernbedienungssensor (IR) an der Vorderseite.

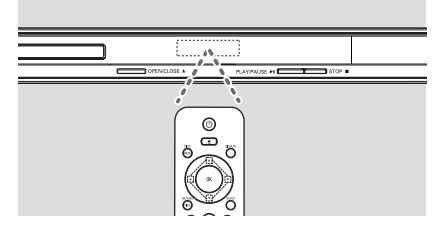

#### **Hinweis:**

Platzieren Sie keine Gegenstände zwischen der Fernbedienung und dem Gerät, während Sie diese verwenden.

E Wählen Sie die gewünschte Funktion (zum Beispiel **>II**).

### **ACHTUNG!**

**– Entfernen Sie die Batterien, wenn sie verbraucht sind oder wenn die Fernbedienung für längere Zeit nicht verwendet wird.**

**– Verwenden Sie keine Kombination älterer und neuer Batterien oder unterschiedlicher Batterietypen (Zink-Kohle, Alkali-Mangan usw.).**

**– Batterien enthalten chemische** 

**Substanzen und müssen ordnungsgemäß entsorgt werden.**

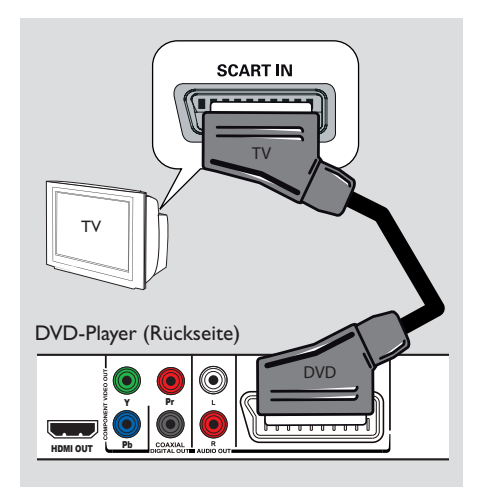

## **Schritt 1: Anschluss an ein Fernsehgerät**

Diese Verbindung ermöglicht die Wiedergabe von diesem Gerät. Sie müssen nur **eine** der aufgeführten Optionen auswählen, um die Videoverbindung herzustellen.

- Bei Verwendung eines Scart-Fernsehgeräts führen Sie die unter Option 1 beschriebenen Schritte aus.
- Bei Verwendung eines Fernsehgeräts mit Progressive Scan führen Sie die unter Option 2 beschriebenen Schritte aus.
- Bei Verwendung eines HDMI-Fernsehgeräts führen Sie die unter Option 3 beschriebenen Schritte aus.

### **Option 1: Verwenden der Scart-Buchse**

Das Scart-Kabel bietet Audio- und Videofunktionen über eine einzige Kabelverbindung.

**• Schließen Sie das Scart-Kabel (nicht im** Lieferumfang enthalten) an die Buchse **TV OUT** des Geräts und an die Scart-Eingangsbuchse Ihres Fernsehgeräts an.

# **Grundlegende Verbindungen**

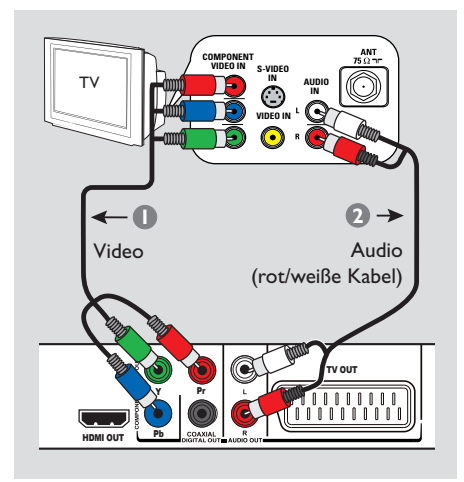

### **Option 2: Verwenden der Komponenten-Video-Buchsen (Y Pb Pr)**

Sie können das Gerät mit einem Komponenten-Video-Kabel an ein Fernsehgerät anschließen, um eine noch bessere Bildqualität zu erhalten. Die Progressive Scan-Videoqualität ist nur bei einer Verbindung über Y Pb Pr verfügbar; ein Fernsehgerät mit Progressive Scan ist erforderlich.

A Verwenden Sie Komponenten-Video-Kabel (rot/blau/grün – nicht im Lieferumfang enthalten), um die Buchsen **Y Pb Pr** am Gerät mit den entsprechenden Komponenten-Video-Eingangsbuchsen am Fernsehgerät zu verbinden (auch mit Y Pb/Cb Pr/Cr oder YUV beschriftet).

- **2** Schließen Sie das Audio-/Videokabel (nicht im Lieferumfang enthalten) an die Buchsen **AUDIO OUT L/R** an diesem Gerät und an die Audioeingangsbuchsen (rot/weiß) Ihres Fernsehgeräts an.
- C Fahren Sie mit dem Kapitel 'Erste Schritte Konfigurieren der Progressive Scan-Funktion' fort. Hier ist die Einrichtung von Progressive Scan ausführlich beschrieben.

# **Grundlegende Verbindungen (fortsetzung)**

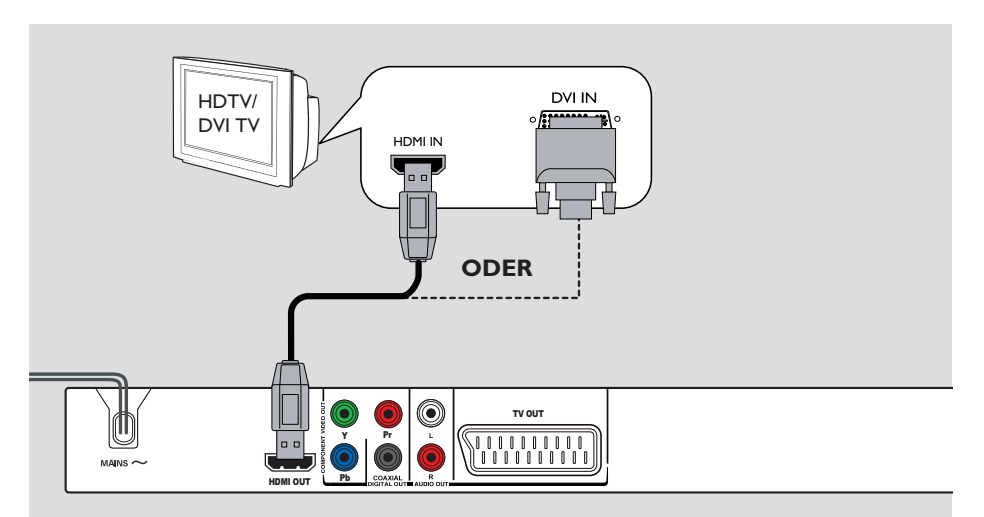

### **Option 3: Verwendung der HDMI oder DVI TV-Buchse**

HDMI (High Definition Multimedia Interface) ist eine digitale Schnittstelle für eine rein digitale Audio-/Videoübertragung ohne Verlust der Bildqualität.

**•** Verwenden Sie ein HDMI-Kabel (nicht im Lieferumfang enthalten), um die Buchse **HDMI OUT** des Geräts mit der HDMI-Eingangsbuchse an einem HDMI-kompatiblen Gerät (z. B. HDMI-Fernsehgerät, HDCPkompatibles DVI-Fernsehgerät) zu verbinden.

### **Hinweis:**

– Dieses Gerät ist kompatibel mit HDMI-CEC. Dadurch wird eine Verbindung angeschlossener Geräte über HDMI möglich. Weitere Informationen finden Sie unter "Optionen" im Setup-Menü - { Video-Setup > HDMI-Setup > EasyLink }.

– Für HDCP-kompatible oder DVI-Fernsehgeräte benötigen Sie ein HDMI-DVI Adapterkabel (nicht im Lieferumfang), um die DVI-Eingangsbuchse Ihres Fernsehgeräts mit der Buchse HDMI OUT des Geräts zu verbinden.

### *Nützliche Tipps:*

*– Das HDMI-DVI-Kabel kann nur zur Videoausgabe verwendet werden. Für die Audioausgabe ist eine Audioverbindung nötig; weitere Informationen dazu fi nden Sie unter 'Optionale Verbindungen'.*

# **Grundlegende Verbindungen (fortsetzung)**

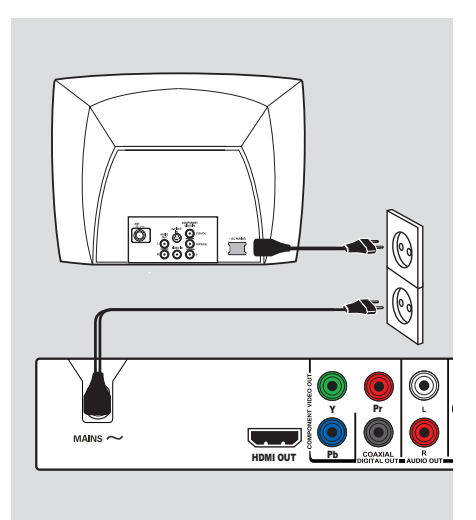

## **Schritt 2: Anschließen des Netzkabels**

### **Wenn alle Verbindungen**

**ordnungsgemäß hergestellt wurden, verbinden Sie das Netzkabel mit einer Steckdose.**

Änderungen an den Kabelverbindungen dürfen nur vorgenommen werden, wenn das System ausgeschaltet ist.

*Nützlicher Tipp:*

*– Das Typenschild auf der Rück- oder Unterseite des Geräts enthält Angaben zum Gerät und seiner Stromversorgung.*

# **Optionale Verbindungen**

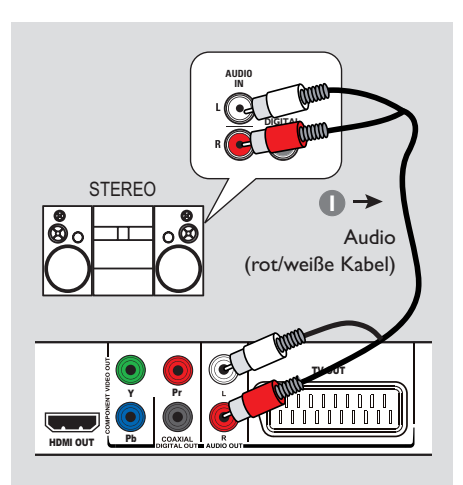

## **Anschließen an ein analoges Stereo-System**

Sie können dieses Gerät an ein Stereosystem anschließen (z.B. Mini-System, analoger Receiver), um die Vorteile eines Stereo-Audiosystems genießen zu können.

- A Verbinden Sie die Audio-/Video-Kabel (rot/ weiß - nicht im Lieferumfang enthalten) mit den Buchsen **AUDIO OUT L/R** an diesem Gerät und mit den Audioeingangsbuchsen (rot/weiß) Ihres Geräts.
- **B** Weitere Informationen zur Video-Verbindung finden Sie unter 'Grundlegende Verbindungen - Schritt 1: Anschluss an ein Fernsehgerät'.

#### *Nützliche Tipps:*

*– Weitere Informationen fi nden Sie unter 'Optionen des Setup-Menüs – Audio-Setup-Menü für optimale Audioeinstellungen'.*

### **Anschließen an einen digitalen AV-Empfänger/-Receiver**

**AUDIO IN**

**DIGITAL**

TV OUT

 $\frac{1}{\binom{1}{1}\binom{1}{1}\binom{1}{1}\binom{1}{1}}$ 

Sie können dieses Gerät an einen AV-Empfänger/-Receiver anschließen, um hochwertigen Sound zu genießen.

- Verwenden Sie ein Koaxialkabel (nicht im Lieferumfang enthalten), um die Buchse **COAXIAL DIGITAL OUT** an diesem Gerät mit der digitalen Koaxial-Eingangsbuchse des angeschlossenen Geräts zu verbinden.
- Weitere Informationen zur Video-Verbindung finden Sie unter 'Grundlegende Verbindungen - Schritt 1: Anschluss an ein Fernsehgerät'.

#### *Nützliche Tipps:*

HDMI OUT Pb

AV-Receiver

صصصة

Y Pr

*– Sie müssen die entsprechende Einstellung für den Digital-Audio-Ausgang festlegen. Andernfalls ist möglicherweise kein Ton oder aber ein Störgeräusch zu hören. Weitere Informationen fi nden Sie unter 'Optionen des Setup-Menüs – Audio-Setup-Menü – Digital Audio-Setup'.* 

## **Suchen des richtigen Anzeigekanals**

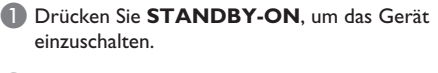

**2** Schalten Sie das Fernsehgerät ein, und stellen Sie es auf den richtigen Videoeingangskanal ein. Jetzt sollten Sie das blaue DVD-Hintergrundbild sehen.

 $\rightarrow$  Sie können an Ihrem Fernsehgerät den niedrigsten Kanal aufrufen und dann die Kanalnummer durch Drücken der entsprechenden Taste auf der TV-Fernbedienung so lange herunterschalten, bis der Videoeingangskanal angezeigt wird.

 $\rightarrow$  Sie  $\oplus$  wiederholt drücken.

 $\rightarrow$  Dieser Kanal befindet sich in der Regel zwischen dem niedrigsten und dem höchsten Kanal und ist mit FRONT, A/V IN oder VIDEO bezeichnet.

 $\rightarrow$  Hinweise hierzu finden Sie im Benutzerhandbuch Ihres Fernsehgeräts.

C Bei der Verwendung von externen Geräten (z. B. Audio-System oder Receiver) schalten Sie das Gerät ein, und wählen Sie die entsprechende Eingabequelle für die Geräte-Ausgabe aus. Weitere Informationen finden Sie im Benutzerhandbuch.

### **Einstellen der Sprachoptionen**

Die Sprachoptionen variieren abhängig von Land und Region. Sie unterscheiden sich daher möglicherweise von den im Benutzerhandbuch gezeigten Abbildungen.

### **OSD-Sprache**

Wählen Sie diese Option, um die Sprache des Bildschirmmenüs zu ändern.

Die gewählte Spracheinstellung bleibt erhalten, wenn Sie sie einmal festgelegt haben.

A Drücken Sie auf der Fernbedienung die Taste **SETUP**.

**→ { Allgemeine Setupseite** } wird angezeigt.

Verwenden Sie die Tasten ▲▼, um im Menü { **OSD SPRACHE** } auszuwählen, und drücken Sie dann  $\blacktriangleright$ .

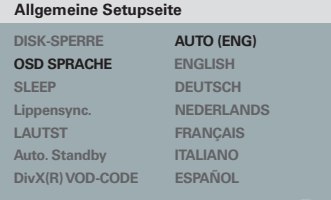

**C** Wählen Sie mit den Tasten ▲▼ eine Sprache aus, und drücken Sie zur Bestätigung auf **OK**.

#### **Hinweis:**

des Geräts verwendet.

– Zur Synchronisierung mit einem Philips "EasyLink"-Fernsehgerät muss die OSD-Sprache auf { Auto (xxx) } eingestellt werden. Das ist die Sprache, die auf dem Philips "EasyLink"-Fernsehgerät verfügbar ist. – Wird eine nicht unterstützte Sprache ausgewählt, wird die Standard OSD-Sprache

# **Erste Schritte (fortsetzung)**

### **Synchron-, Untertitel- und**

**Menüsprache für die DVD-Wiedergabe**

Sie können für die DVD-Wiedergabe die von Ihnen gewünschten Sprachoptionen wählen. Ist die ausgewählte Sprache auf der Disc nicht verfügbar, wird stattdessen die Standardsprache der Disc verwendet.

- **A Drücken Sie die Taste E zweimal, um die** Wiedergabe ggf. anzuhalten, und drücken Sie anschließend die Taste **SETUP**.
- **2** Drücken Sie mehrmals die Taste  $\blacktriangleright$ , um die Option { **Vorzugseinstellungen** } zu wählen.
- <sup>●</sup> Verwenden Sie die ▲▼-Tasten, um eine der folgenden Optionen auszuwählen, und drücken Sie  $\blacktriangleright$ .

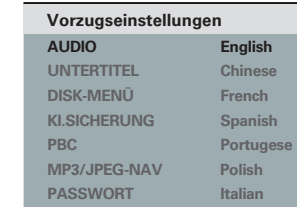

### { **AUDIO** }

**Deutsch**

**eutsch** 

Mit dieser Option können Sie die Soundtrack-Sprache der Disc ändern.

### { **UNTERTITEL** }

Mit dieser Option können Sie die Untertitelsprache ändern.

### { **DISK-MENÜ** }

Mit dieser Option können Sie die Sprache des Disc-Menüs ändern.

 $\blacktriangle$  Wählen Sie mit den Tasten  $\blacktriangle \blacktriangledown$  eine Sprache aus, und drücken Sie zur Bestätigung auf **OK**.

**Wenn die gewünschte Sprache nicht in der Liste aufgeführt ist, wählen Sie die Option { Sonstige }**. Geben Sie mit den **Zifferntasten (0-9)** auf der Fernbedienung den vierstelligen Sprachcode 'XXXX' ein (siehe 'Langiuage Code' (Sprachcode)), und drücken Sie **OK**.

E Wiederholen Sie die Schritte C - D für die anderen Spracheinstellungen.

### **Konfi gurieren der Progressive Scan-Funktion**

*(nur für Fernsehgeräte mit Progressive Scan)* Progressive Scan verfügt über eine doppelt so hohe Bildwiederholfrequenz wie Interlaced Scanning bei herkömmlichen TV-Systemen. Mit einer beinahe doppelt so hohen Zeilenanzahl bietet Progressive Scan eine höhere Bildqualität und Bildauflösung.

#### **Vor Beginn...**

– Vergewissern Sie sich, dass Sie das Gerät über den Anschluss Y Pb Pr an ein Fernsehgerät mit Progressive Scan angeschlossen haben (siehe 'Option 2: Verwenden der Komponenten-Video-Buchsen (Y Pb Pr)').

**A** Schalten Sie das Fernsehgerät ein, und stellen Sie es auf den richtigen Anzeigekanal für das Gerät ein.

 $\rightarrow$  Vergewissern Sie sich, dass der Progressive Scan-Modus des Fernsehgeräts deaktiviert ist (bzw. dass der Interlaced-Modus aktiviert ist). Hinweise hierzu finden Sie in der Bedienungsanleitung Ihres Fernsehgeräts.

- **2** Schalten Sie das Gerät ein, und drücken Sie auf der Fernbedienung die Taste **SETUP**.
- C Drücken Sie wiederholt die Taste >, um die Option { **VIDEO-SETUP** } auszuwählen.
- **4** Wählen Sie { **COMPONENT** } zu { **INTERLACED** }, und bestätigen Sie die Auswahl durch Drücken der Taste **OK**.
- Verwenden Sie die ▲▼-Tasten, um im Menü { **PROGRESSIVE** } > { **EIN** } auszuwählen, und drücken Sie zur Bestätigung **OK**.

#### **VIDEO-SETUP**

#### **TV-TYP TV-BILDSCHIRM PROGRESSIVE**

**BILDEINSTELL. COMPONENT HD JPEG HDMI-Setup** 

 **EIN AUS**

# **Erste Schritte (fortsetzung)**

**6** Lesen Sie die Meldung auf dem Fernsehbildschirm, und bestätigen Sie den Vorgang, indem Sie die Menüoption { **OK** } auswählen und die Taste **OK** drücken.

**Daraufhin wird auf dem Fernsehbildschirm zunächst kein Bild angezeigt, bis Sie am Fernsehgerät den Progressive Scan-Modus aktiviert haben.**

G Aktivieren Sie den Progressive Scan-Modus des Fernsehgeräts. Hinweise hierzu finden Sie in der Bedienungsanleitung Ihres Fernsehgeräts.

 $\rightarrow$  Am Fernsehbildschirm wird eine Meldung angezeigt.

Bestätigen Sie den Vorgang, indem Sie die Menüoption { **OK** } auswählen und die Taste **OK** drücken.

 $\rightarrow$  Die Konfiguration ist damit abgeschlossen, und Sie können jetzt hochwertige Bildqualität genießen.

#### **Wenn kein Bild angezeigt wird**

Drücken Sie ≜ am Gerät.

B Drücken Sie die **Zifferntaste '1'** auf der Fernbedienung.

 $\rightarrow$  Das Hintergrundbild des Geräts wird angezeigt.

#### *Nützliche Tipps:*

*– Wird am Fernsehgerät ein leeres oder verzerrtes Bild angezeigt, müssen Sie 15 Sekunden lang auf die automatische Wiederherstellung warten.*

*– Manche Fernsehgeräte mit Progressive Scan sind mit diesem Gerät nicht vollständig kompatibel. Dadurch ergibt sich bei der Wiedergabe einer DVD Video Disc im Progressive Scan-Modus ein unnatürliches Bild. Deaktivieren Sie in einem solchen Fall den Progressive Scan-Modus an diesem Gerät und am Fernsehgerät.*

# **Erste Schritte (fortsetzung)**

### **Einstellen der EasyLink-Steuerung**

Diese Funktion ermöglicht die Vernetzung von HDMI-CEC-kompatiblen Geräten und deren Steuerung über eine einzige Fernbedienung. Diese Funktion ist nur verfügbar, wenn Sie das Gerät mit einem HDMI-Kabel an ein HDMI-CEC-kompatibles Fernsehgerät oder Gerät anschließen.

- A Schalten Sie die HDMI-CEC-Funktionen am Fernsehgerät und den anderen angeschlossenen Geräten ein. (Nähere Anweisungen dazu finden Sie im Handbuch zum Fernsehgerät bzw. den angeschlossenen Geräten.)
- **2** Drücken Sie auf der Fernbedienung die Taste **SETUP**.
- C Drücken Sie wiederholt die Taste >, um die Option { **VIDEO-SETUP** } auszuwählen.
- **4** Verwenden Sie die Tasten ▲▼, um { **HDMI-Setup** } > { **EasyLink** } auszuwählen, und drücken Sie > zur Bestätigung.

### **EasyLink**

**TV autom. einschalten Standby Gerät**

- **Die Funktionen werden werksseitig aktiviert.** 
	- Zum Deaktivieren der Funktion { **TV autom. einschalten** }, wählen Sie { **AUS** }.
	- Zum Deaktivieren der Funktion { **Standby Gerät** }, wählen Sie { **Ablehnen** }.
- E Drücken Sie zum Beenden die Taste **SETUP**.

#### **Steuerung per Tastendruck**

#### **Hinweise:**

– Um die Funktion zur Wiedergabe per Tastendruck zu aktivieren, müssen Sie zuvor eine Video-Disc in das Disc-Fach einlegen.

– Philips kann eine vollständige Kompatibilität mit allen HDMI-CEC-kompatiblen Geräten nicht garantieren.

### **Wiedergabe per Tastendruck**

Drücken Sie die Taste (<sup>I</sup>).  $\rightarrow$  Dadurch wird dieses Gerät eingeschaltet

und die Wiedergabe der Disc gestartet.  $\rightarrow$  Das Fernsehgerät wird automatisch eingeschaltet und wechselt zum korrekten

Videokanal. **Umschalten des Eingangs per** 

### **Tastendruck**

Stellen Sie sicher, dass das Gerät und das Fernsehgerät eingeschaltet sind.

Wählen Sie einen TV-Kanal, um ein Fernsehprogramm anzusehen, oder starten Sie die Wiedergabe auf einem anderen angeschlossenen Gerät.

 $\rightarrow$  Das Gerät wechselt automatisch zum jeweiligen Audioeingang und gibt den Ton über das Lautsprechersystem wieder.

### **Ausschalten per Tastendruck**

Drücken Sie STANDBY/POWER, um dieses Gerät und alle angeschlossenen HDMI-CECkompatiblen Geräte auszuschalten.  $\rightarrow$  Bei Verwendung der Fernbedienung dieses

Geräts müssen Sie ( gedrückt halten.

### **Wiedergabefähige Discs**

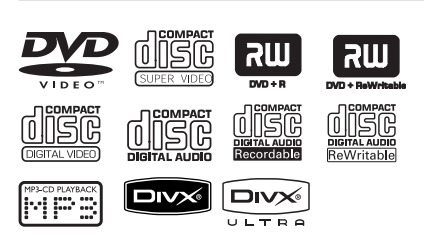

### **Dieses Gerät gibt die folgenden Discs wieder:**

- DVDs (Digital Versatile Discs)
- Video CDs (VCDs)
- Super Video CDs (SVCDs)
- Finalisierte beschreibbare DVDs (DVD±R) und wiederbeschreibbare DVDs (DVD±RW)
- Audio-CDs (Compact Discs)
- MP3-/ WMA-Discs
	- Die Dateierweiterung muss '.mp3' oder '.wma' lauten.
	- JPEG/ISO-Format
	- Display mit maximal 14 Zeichen
	- Unterstützte Bitraten: 32 – 320 Kbit/s (MP3)
		- 64 192 Kbit/s (WMA)
- Bilddateien (Kodak, JPEG) auf CD-R(W) / DVD+R(W)
	- Die Dateierweiterung muss '.JPG' lauten, nicht '.JPEG'.
	- JPEG/ISO-Format
	- Das System kann nur Standbilder nach DCF-Standard oder JPEG-Bilder.
- DivX®-Dateien auf CD-R(W)/DVD+R(W):
	- Die Dateierweiterung muss '.AVI' oder '.MPG' lauten.
	- DivX® Certified, DivX® Ultra Certified
	- Korrekter Bewegungsausgleich mit Q-pel (Quarter Pixel)
	- GMC (Global Motion Compensation)- Wiedergabe

### **Region-Codes für DVD-Discs**

DVD-Discs und -Player weisen regionale Einschränkungen auf. Stellen Sie vor der Wiedergabe einer Disc sicher, dass sie für die gleiche Region wie das Gerät ausgelegt ist. Der Region-Code des Geräts ist auf der Gehäuserückseite angegeben.

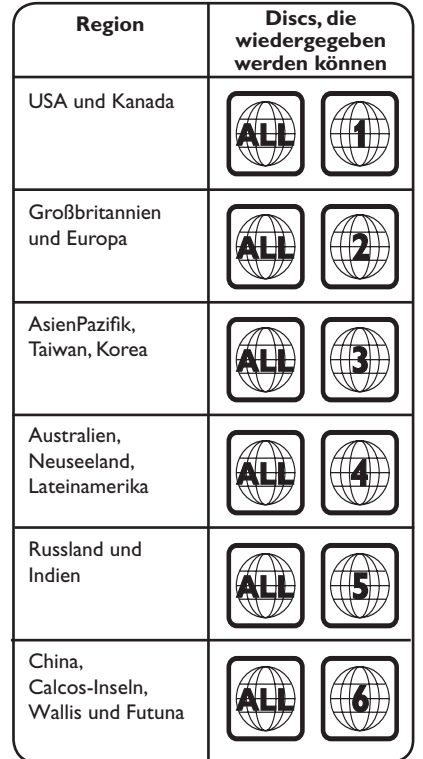

*Nützliche Tipps:*

*– Dieses Gerät unterstützt maximal 10 Sitzungen für CD und 10 Multi-Border für DVD.*

**Hinweise:**

**– Wird nach einem Tastendruck das Sperrsymbol am Fernsehgerät angezeigt, ist die Funktion gegenwärtig oder für die aktuelle Disc nicht verfügbar. – Legen Sie in das Disc-Fach ausschließlich Discs ein. Andernfalls kann die Funktion des Geräts beeinträchtigt werden.**

### **Wiedergabe einer Disc**

- **A** Drücken Sie  $\bigcirc$ , um das Gerät einzuschalten.
- **2** Schalten Sie das Fernsehgerät ein, und stellen Sie es auf den richtigen Anzeigekanal für dieses Gerät ein.
- C Drücken Sie ≜, um das Disc-Fach zu öffnen.
- 4 Legen Sie eine Disc in das Disc-Fach ein, und drücken Sie auf  $\triangle$ .
	- $\rightarrow$  Achten Sie darauf, dass die bedruckte Seite der Disc in Ihre Richtung zeigt.
- E Die Wiedergabe wird automatisch gestartet.  $\rightarrow$  Falls nicht, drücken Sie  $\rightarrow$ II.

 $\rightarrow$  Weitere Wiedergabeoptionen und funktionen finden Sie auf den folgenden Seiten.

*Nützliche Tipps:*

- *Schließen Sie das Discfach nicht manuell.*
- *Sie können auf der Fernbedienung die Taste* Ç *gedrückt halten, um das Disc-Fach zu öffnen und zu schließen*
- *Wenn Sie eine bestimmte Disc nicht wiedergeben können, nehmen Sie diese aus dem Gerät, und verwenden Sie eine andere. Fehlerhaft formatierte Discs können auf dem Gerät nicht wiedergegeben werden.*

*– Einige Discs können auf diesem Gerät nicht wiedergegeben werden. Dies liegt an der Konfi guration und den Eigenschaften der Disc oder aber an der verwendeten Aufnahme- und Authoring-Software.*

### **Grundlegende Wiedergabesteuerungsfunktionen**

#### **Anhalten der Wiedergabe**

Drücken Sie während der Wiedergabe **>II**. → Drücken Sie >II, um die Wiedergabe fortzusetzen.

#### **Auswählen anderer Tracks/Kapitel/Titel**

Drücken Sie  $\blacktriangleleft$  /  $\blacktriangleright$  oder verwenden Sie die **Zifferntasten 0-9**, um eine Track-/ Kapitel-/Titelnummer einzugeben.

 $\rightarrow$  Wenn die Titelwiederholung aktiviert ist, können Sie durch erneutes Betätigen der Taste denselben Track/Titel bzw. dasselbe Kapitel noch einmal wiedergeben.

### **Rückwärts-/Vorwärtssuche (gilt nicht für JPEG)**

Halten Sie die Taste  $\blacktriangleleft$  /  $\blacktriangleright$  gedrückt.  $\rightarrow$  Drücken Sie während der Suche wiederholt auf  $\blacktriangleleft$  /  $\blacktriangleright$ , um verschiedene Suchgeschwindigkeiten auszuwählen (2X, 4X, 8X, 16X, 32X).

 $\rightarrow$  Um zur normalen Wiedergabe zurückzukehren, drücken Sie die Taste u .

### **Wiedergabe im Zeitlupen-Modus (gilt nicht für JPEG, WMA, MP3, CD)**

Drücken Sie während der Wiedergabe ▲/▼, um den Zeitlupen-Modus zu starten.

 $\rightarrow$  Der Ton wird stummgeschaltet. Drücken Sie wiederholt ▲/▼, um verschiedene Wiedergabegeschwindigkeiten auszuwählen (1/2, 1/4, 1/8, 1/16).

**Hinweis:** Eine langsame Rückwärtswiedergabe ist nur für DVDs verfügbar.

 $\rightarrow$  Um zur normalen Wiedergabe zurückzukehren, drücken Sie die Taste >II.

#### **Abbrechen der Wiedergabe**

Drücken Sie ■.

**Deutsch** eutsch

160

*Nützliche Tipps:*

*– Bei Video-Discs beginnt die Wiedergabe immer dort, wo sie zuletzt angehalten wurde. Um die Wiedergabe am Start zu beginnen, drücken Sie die Taste* . *wenn die Nachricht "Vom Anfang wiedergeben - PREV drücken" auf dem Bildschirm angezeigt wird.*

*– Durch diese Energiesparfunktion wird das Gerät automatisch in den Standby-Modus geschaltet, wenn Sie innerhalb von 15 Minuten nach der letzten Wiedergabe einer Disc keine Taste betätigt haben.*

*– Wenn die Wiedergabe für 5 Minuten angehalten wurde, wird automatisch der Bildschirmschoner aktiviert.*

## **Auswählen verschiedener Wiederholungs- und Zufallswiedergabefunktionen**

Die Wiedergabewiederholungs- und Zufallswiedergabeoptionen hängen vom Disc-Typ ab.

Drücken Sie während der Wiedergabe einer Disc mehrmals die Taste **REPEAT** auf der Fernbedienung, um einen Wiedergabewiederholungsmodus auszuwählen.

### DVD

- → Kapitel (Wiederholen des aktuellen Kapitels)
- $\rightarrow$  Titel (Wiederholen des aktuellen Titels)
- $\rightarrow$  Alle (komplette Disc wiederholen)
- $\rightarrow$  Zufall (Zufallswiedergabe)
- Aus (Wiederholungsmodus beenden)

### VCD/ SVCD/CD

- $\rightarrow$  Stück (aktuelles Stück wiederholen)
- $\rightarrow$  Alle (komplette Disc wiederholen)
- $\rightarrow$  Zufall (Zufallswiedergabe) (gilt nicht für CDs)
- $\rightarrow$  Aus (Wiederholungsmodus beenden)

### JPEG/ DivX/ WMA/ MP3

- $\rightarrow$  Einmal (aktuelle Datei einmal wiederholen)
- Wiederholen Einzel (aktuelle Datei wiederholen)
- Wiederholen Alle / Ordn. Wiederh. (alle Dateien im aktuellen Ordner wiederholen)
- Widerhol. Aus / Ordner (alle Dateien eines Ordners wiederholen)
- $\bullet$  Um den Wiedergabewiederholungsmodus zu beenden, drücken Sie wiederholt die Taste **REPEAT**, bis "AUS" angezeigt wird, oder drücken Sie die Taste ■.

#### *Nützliche Tipps:*

*– Die Wiedergabewiederholung ist bei VCDs oder SVCDs und aktiviertem PBC-Modus nicht verfügbar.*

161

### **Wiederholen eines bestimmten Abschnitts (A-B)**

- A Drücken Sie bei der Wiedergabe einer Disc zu Beginn die Taste **REPEAT A-B**.
- **B** Drücken Sie die Taste **REPEAT A-B** erneut. um das Ende des Abschnitts zu markieren.  $\rightarrow$  Der Abschnitt wird jetzt ununterbrochen wiederholt.
- C Drücken Sie die Taste **REPEAT A-B** erneut, um zur normalen Wiedergabe zurückzukehren.

#### *Nützliche Tipps:*

*– Die Markierung eines Abschnitts ist nur innerhalb eines Titels oder Kapitels möglich.*

### **Weitere Wiedergabefunktionen für Video-Discs**

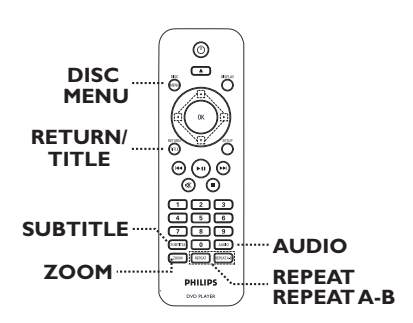

#### **Hinweis:**

Die hier beschriebenen Bedienfunktionen sind nicht bei allen Discs verfügbar. Beachten Sie die der Disc beiliegenden Anweisungen.

### **Verwenden des Disc-Menüs**

Je nach Disc wird nach dem Einlegen ein Menü auf dem Fernsehbildschirm angezeigt.

### **So wählen Sie die Wiedergabefunktionen oder -elemente aus**

Verwenden Sie die Tasten AV I boder die **Zifferntasten 0–9** auf der Fernbedienung, und drücken Sie dann auf **OK**, um die Wiedergabe zu starten.

### **So greifen Sie auf das Menü zu oder blenden es aus**

Drücken Sie auf der Fernbedienung die Taste **DISC MENU**.

### **Ändern der Synchronsprache**

Diese Funktion kann nur bei DVDs mit mehreren Soundtrack-Sprachen oder bei VCDs/SVCDs mit mehreren Audiokanälen angewendet werden.

### **Für DVD**

z Drücken Sie wiederholt **AUDIO**, um die verfügbaren Audiosprachen auszuwählen.

### **Für VCD/SVCD**

**• Drücken Sie wiederholt AUDIO**, um die verfügbaren Audiokanäle der Disc auszuwählen

### **Ändern der Untertitelsprache**

Diese Funktion steht nur bei DVDs mit mehreren Untertitelsprachen zur Verfügung. Sie können während der Wiedergabe zur gewünschten Sprache wechseln.

z Drücken Sie mehrmals die Taste **SUBTITLE**, um die verschiedenen Untertitelsprachen auszuwählen.

### **Vergrößern**

Mit dieser Option können Sie das Bild auf dem Fernsehbildschirm vergrößern und das vergrößerte Bild verschieben.

- A Um einen anderen Zoomfaktor auszuwählen, drücken Sie während der Wiedergabe mehrmals die Taste **ZOOM**.  $\rightarrow$  Die Wiedergabe wird fortgesetzt.
- **2** Mit den Tasten AV< ▶ können Sie das vergrößerte Bild verschieben.
- C Um zur Originalgröße zurückzukehren, drücken Sie mehrmals die Taste **ZOOM**.

#### **Wiedergabesteuerung (VCD/SVCD)**

Die Wiedergabesteuerung PCB ermöglicht eine interaktive Wiedergabe von VCDs/ SVCDs über ein Menü im Display.

### **Für VCDs (nur Version 2.0) mit PBC-Funktion (Playback Control) und SVCDs**

Drücken Sie **DISC MENU**, um die PBC-Funktion ein-/auszuschalten.

 $\rightarrow$  Wenn die Wiedergabesteuerung eingeschaltet ist, wird auf dem Fernsehbildschirm das Wiedergabesteuerungs-Menü angezeigt (soweit vorhanden).

 $\rightarrow$  Wenn die Wiedergabesteuerung ausgeschaltet ist, wird das Wiedergabesteuerungs-Menü übersprungen, und die Wiedergabe startet mit dem ersten Track.

Wenn die Wiedergabesteuerung eingeschaltet ist, kehren Sie durch drücken der Taste **RETURN/TITLE** während der Wiedergabe zum Wiedergabesteuerungsmenü zurück.

### **Verwenden der Optionen im Bildschirmmenü**

Das Gerät kann die Disc-

Wiedergabeinformationen anzeigen (z. B. Titeloder Kapitelnummer, abgelaufene Wiedergabezeit). Die entsprechenden Bedienvorgänge können meist ausgeführt werden, ohne die Wiedergabe einer Disc unterbrechen zu müssen.

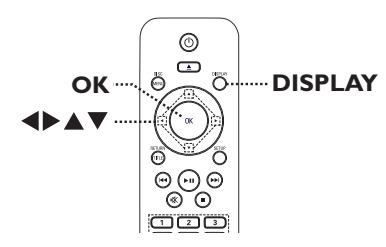

A Drücken Sie während der Wiedergabe auf der Fernbedienung wiederholt die Taste **DISPLAY**.  $\rightarrow$  Die verfügbaren Disc-Informationen werden auf dem Fernsehbildschirm angezeigt.

(DVD)

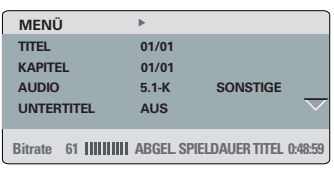

(VCD/SVCD)

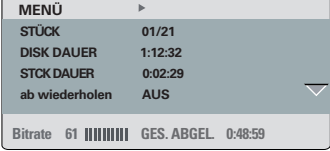

- **2** Verwenden Sie die Tasten ▲▼, um die Informationen anzuzeigen, und drücken Sie auf **OK**, um darauf zuzugreifen.
- C Geben Sie mit den **Zifferntasten 0–9** die Nummer/Uhrzeit ein, oder nehmen Sie die Auswahl mit den Tasten ▲▼ vor.
- D Drücken Sie zur Bestätigung auf **OK**.  $\rightarrow$  Die Wiedergabe wechselt zum ausgewählten Betrieb.

### **Auswählen weiterer Titel/Kapitel/Tracks**

Mit dieser Option können Sie auf der aktuellen Disc zu einem bestimmten Titel/Kapitel/Track springen.

A Navigieren Sie zur Menüoption { TITEL } / { KAPITEL } oder { STÜCK } im Displaymenü, und drücken Sie die Taste >.

**Hinweis:** Die Option { Stück } kann nur ausgewählt werden, wenn PBC deaktiviert ist. Um den PBC-Modus zu deaktivieren, drücken Sie die Taste **DISC MENU**. Weitere Informationen finden Sie unter "Disc-Betriebsarten - Wiedergabesteuerung (VCD/ SVCD)".

**2 Geben Sie über die Zifferntasten 0-9 die** gültige Nummer ein, oder verwenden Sie die Tasten  $\blacktriangleleft \blacktriangleright$ , um eine Auswahl zu treffen.  $\rightarrow$  Die Wiedergabe beginnt ab dem eingegebenen Zeitpunkt.

#### **Zeitsuche**

Mit dieser Option können Sie auf der aktuellen Disc zu einer bestimmten Stelle springen.

- A Navigieren Sie im Displaymenü zur Menüoption { T-Zeit } () / { Kp-Zeit } / { Disc-Zeit } oder { Track-Zeit } aus, und drücken Sie auf  $\blacktriangleright$ .
- B Geben Sie mit den **Zifferntasten 0–9** die Zeit ein, zu der die Wiedergabe starten soll (z. B. 0:34:27).

 $\rightarrow$  Die Wiedergabe beginnt ab dem eingegebenen Zeitpunkt.

164

**Deutsch**

eutscl

### **Anzeige der Wiedergabezeit**

Anzeige der verbleibenden/abgelaufenen Wiedergabezeit der aktuellen Disc.

A Navigieren Sie im Displaymenü zur Option { Zeitanz. }, und drücken Sie X.

 $\rightarrow$  Die Informationen und die Displayanzeige ändern sich abhängig vom Disc-Typ.

### **Für DVD**

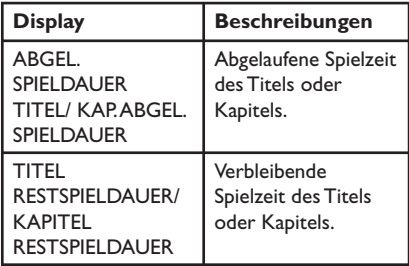

### **Für VCD und SVCD**

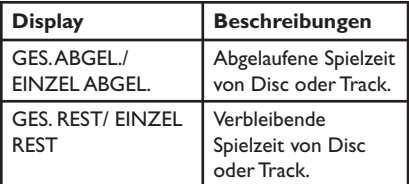

### **Umschalten der Kamerawinkel (nur DVD)**

Diese Option ist nur bei DVDs verfügbar, bei denen Filmsequenzen aus verschiedenen Kamerawinkeln aufgenommen wurden. Sie ermöglicht die Ansicht aus verschiedenen Blickwinkeln.

- A Navigieren Sie zur Menüoption { WINKL } im Displaymenü, und drücken Sie die Taste >.
- B Geben Sie über die **Zifferntasten 0-9** eine gültige Nummer ein.

 $\rightarrow$  Die Wiedergabe ändert sich gemäß dem eingestellten Winkel.

### **Vorschaufunktion (VCD/SVCD/DVD)**

Diese Funktion ermöglicht eine Vorschau des Inhalts einer VCD/SVCD/DVD.

- A Navigieren Sie im Displaymenü zur Option { Vorschau }, und drücken Sie ▶.
	- $\rightarrow$  Das Vorschau-Menü wird angezeigt.

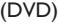

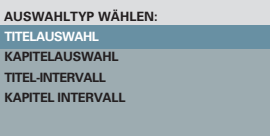

### (VCD/SVCD)

**AUSWAHLTYP WÄHLEN: STÜCKAUSWA DISK INTERVALL STÜCK INTERVALL** 

Deutsch **Deutsch**

**2** Wählen Sie mit den Tasten ▲▼ eine der Vorschauoptionen aus, und drücken Sie auf **OK**.

 $\rightarrow$  Indexbilder jedes Segments werden auf dem Fernsehbildschirm angezeigt.

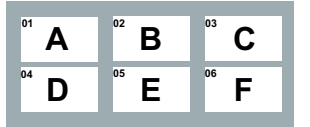

- $\bullet$  Um zur vorherigen oder nächsten Seite zu wechseln, drücken Sie die Tasten  $\left|\left|\left|\left|\left|\right|\right|\right|\right|\right|$ .
- <sup>8</sup> Verwenden Sie die Tasten ▲▼◀▶, um ein Indexbild auszuwählen, und drücken Sie **OK**, um die Wiedergabe an dieser Stelle zu starten.

### **Spezielle Audio-CD-Funktion**

Dabei handelt es sich um eine Zeit-Suchoption für die Wiedergabe von Audio-CDs. Die Wiedergabe springt zu der von Ihnen angegebenen Zeit in der Disc oder dem Track.

A Drücken Sie während der Wiedergabe wiederholt **DISPLAY**, um zwischen unterschiedlichen Eingabemodi umzuschalten.

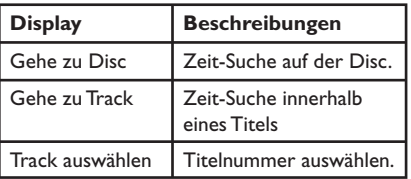

B Geben Sie mit den **Zifferntasten 0–9** die Zeit ein, zu der die Wiedergabe starten soll (Minuten:Sekunden).

 $\rightarrow$  Die Wiedergabe beginnt ab dem eingegebenen Zeitpunkt.

Deutsch **Deutsch**

### **Wiedergabe einer DivX®-Disc**

Dieses Gerät unterstützt die Wiedergabe von DivX-Filmen, die Sie von einem PC auf eine beschreibbare Disc kopieren können. Weitere Informationen finden Sie unter 'Optionen im Setup-Menü – { Allgemeines Setup-Menü > DivX(R) VOD-CODE }'.

A Legen Sie eine DivX-Disc ein.

- **2** Navigieren Sie mit den Tasten ▲▼ zu dem Titel, den Sie wiedergeben möchten.
- C Drücken Sie **OK**, um die Wiedergabe zu starten.

Während der Wiedergabe:

- **Wenn die DivX-Disc mehrsprachige Untertitel** enthält, können Sie mit der Taste **SUBTITLE** auf der Fernbedienung die Untertitelsprache ändern.
- **Wenn der DivX-Titel verschiedene Audio-**Tracks enthält, können Sie mit der Taste **AUDIO** auf der Fernbedienung den Audio-Stream ändern.

### *Nützliche Tipps:*

*– Untertiteldateien mit den Dateierweiterungen '.srt', '.smi', '.sub', '.ssa' und '.txt' werden unterstützt, jedoch nicht im Dateinavigationsmenü angezeigt.*

*– Dateinamen für die Untertitel (.sub) müssen mit den Dateinamen des Films (.avi) im gleichen Ordner übereinstimmen.*

### **Erweiterte Funktionen von DivX® Ultra**

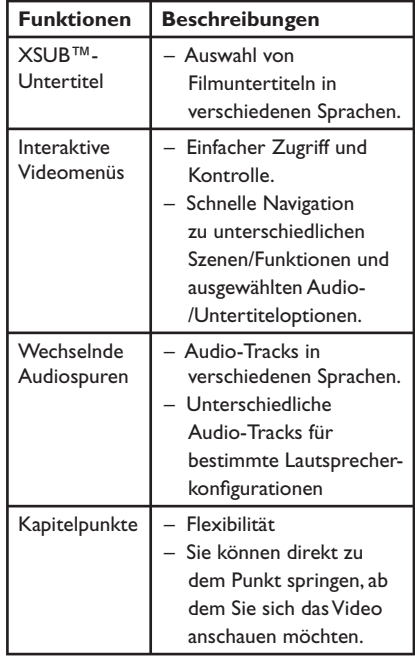

### **Wiedergabe einer JPEG-Foto-Disc (Diashow)**

### **Vor Beginn ...**

Schalten Sie das Fernsehgerät ein, und wählen Sie den richtigen Videoeingangskanal aus. Weitere Informationen finden Sie unter 'Suchen des richtigen Anzeigekanals'.

A Legen Sie eine Foto-CD (Kodak Picture CD/ JPEG) ein.

 $\rightarrow$  Auf dem Fernsehbildschirm wird das Bildmenü angezeigt .

Bei einer Kodak Picture CD beginnt die Diashow automatisch.

**2** Drücken Sie die Taste **>II**, um mit der Wiedergabe der Diashow zu beginnen.

Während der Wiedergabe einer Diashow:

- Drücken Sie >II, um die Wiedergabe anzuhalten oder fortzusetzen.
- Drücken Sie  $\blacktriangleright$  /  $\blacktriangleright$  . um eine andere Datei in dem Ordner wiederzugeben.

#### *Nützliche Tipps:*

*– Möglicherweise dauert es aufgrund der großen Anzahl an Musiktiteln oder Bildern auf der DVD etwas länger, bis der Inhalt der Disc auf dem Fernsehgerät anzeigt wird.*

#### **Unterstütztes Dateiformat:**

– Die Dateierweiterung muss '\*.JPG' lauten und nicht '\*.jPEG'.

– Dieses Gerät kann mit einer Digitalkamera aufgenommene Bilder nur anzeigen, wenn sie dem JPEG-EXIF-Format entsprechen, das üblicherweise von fast allen Digitalkameras verwendet wird. Motion JPEG, Bilder in JPEGfremden Formaten oder mit Sound verknüpfte Bilder können nicht wiedergegeben werden.

#### **Vorschaufunktion**

A Drücken Sie während der Wiedergabe die Taste **DISPLAY**.

 $\rightarrow$  Auf dem Fernsehbildschirm werden 12 Miniaturansichten angezeigt.

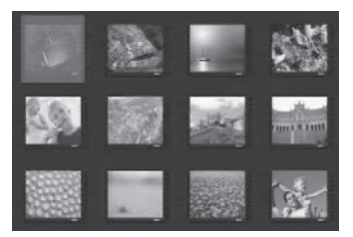

- **2** Drücken Sie die Taste  $\blacktriangleleft$  /  $\blacktriangleright$ , um die anderen Bilder auf der vorherigen/nächsten Seite anzuzeigen.
- **C** Wählen Sie mit den Tasten AV< ▶ eines der Bilder aus, und drücken Sie auf **OK**, um die Wiedergabe zu starten.
- 4. Drücken Sie die Taste DISC MENU, um zum Picture CD-Menü zurückzukehren.

### **Vergrößern**

- **A Drücken Sie während der Wiedergabe** wiederholt die Taste **ZOOM**, um eine Vergrößerungsstufe auszuwählen.
- **2** Mit den Tasten AV< ▶ können Sie das vergrößerte Bild verschieben.

### **Bilder drehen/kippen**

Um das Bild auf dem Fernsehbildschirm zu drehen bzw. zu kippen, drücken Sie während der Wiedergabe die Tasten AV<br/>  $\blacktriangleright$ .

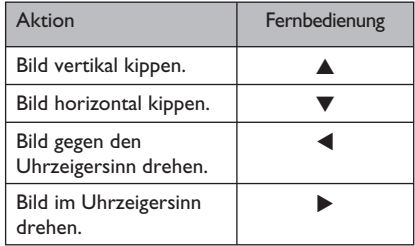

**Deutsch** eutsch

168

### **Wiedergabe einer MP3/WMA-Disc**

Dieses Gerät kann die meisten MP3- und WMA-Dateien wiedergeben, die auf einer beschreibbaren Disc oder einer handelsüblichen CD aufgenommen wurden.

### **Vor Beginn ...**

Schalten Sie das Fernsehgerät ein, und wählen Sie den richtigen Videoeingangskanal aus. Weitere Informationen finden Sie unter 'Suchen des richtigen Anzeigekanals'.

A Legen Sie eine MP3/WMA-Disc ein.

 $\rightarrow$  Aufgrund der komplexen Verzeichnis- und Dateikonfiguration kann das Einlesen der DVD länger als 30 Sekunden dauern.

 $\rightarrow$  Auf dem Fernsehbildschirm wird das Discmenü angezeigt.

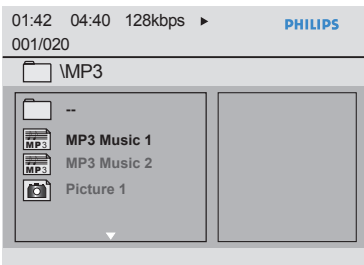

- **2** Wählen Sie mit den Tasten ▲▼ den gewünschten Ordner aus, und drücken Sie zum Öffnen des Ordners die Taste **OK**.
- <sup>8</sup> Wählen Sie mit den Tasten ▲▼ einen Titel oder eine Datei aus, und drücken Sie auf **OK**, um die Wiedergabe zu starten.

→ Die Wiedergabe beginnt bei der ausgewählten Datei und wird bis zum Ende des Ordners fortgesetzt.

Während der Wiedergabe:

- Verwenden Sie die Taste  $\overline{\text{H}}$  /  $\overline{\text{H}}$  um eine andere Datei im aktuellen Ordner wiederzugeben.
- Drücken Sie ◀ oder ▶ wiederholt, um die schnelle Rückwärts-/Vorwärtssuche innerhalb der Datei zu aktivieren.
- Um auf der aktuellen Disc einen anderen Ordner auszuwählen, kehren Sie mit den Tasten AV< > zum Hauptmenü zurück.
- Um auf die verschiedenen Wiedergabemodi zuzugreifen, drücken Sie mehrmals die Taste **REPEAT**.
- $\triangle$  Um die Wiedergabe zu beenden, drücken Sie die Taste .

#### *Nützliche Tipps:*

*– Sie können beim Laden einer MP3-/JPEG-Disc wählen, ob Sie die Ordner anzeigen oder überspringen möchten. Drücken Sie die Taste SETUP, und wählen Sie { Vorzugseinstellungen > MP3/JPEG-NAV }.*

*– Bei einer Multisession-CD kann nur die erste Session wiedergegeben werden.*

*– Es ist normal, dass beim Anhören von MP3/ WMA-Discs aufgrund der schlechten Dateiqualität von Internet-Downloads gelegentlich Aussetzer auftreten.*

*– Wenn der Titel einer MP3-/WMA-Datei (ID3) oder der Albumname Sonderzeichen enthält, werden diese möglicherweise vom Gerät nicht unterstützt und daher nicht korrekt angezeigt.*

*– Die ID3-/Meta-Informationen werden nicht angezeigt, wenn die Wiedergabedatei nicht ausgewählt wurde.*

### **Gleichzeitiges Wiedergeben von Musik- und Fotodateien**

Sie können eine Diashow mit Musik unterlegen, wenn die Disc sowohl MP3-/ WMA-Musikdateien als auch JPEG-Bilddateien enthält.

A Legen Sie eine Disc mit MP3-/WMA-Musikund JPEG-Bilddateien ein.

**■** Verwenden Sie die Tasten ▲▼, um im Disc-Menü eine MP3-/WMA-Datei auszuwählen, und drücken Sie **OK**, um die Wiedergabe zu starten.

C Verwenden Sie während der MP3-/WMA-Wiedergabe die Tasten <  $\blacktriangleright \blacktriangle \blacktriangledown$ , um im Disc-Menü eine JPEG-Datei auszuwählen, und drücken Sie **OK**.

 $\rightarrow$  Die Diashow wird gestartet und bis zum Ende des Fotoordners oder Albums fortgesetzt.

4. Drücken Sie die Taste L zweimal, um die gleichzeitige Wiedergabe zu beenden.

*Nützliche Tipps:*

*– Die Wiedergabe einiger Dateien auf Kodakoder JPEG-Discs wird möglicherweise gestört. Dies*  liegt an der Konfiguration und den Eigenschaften *der Disc.*

*– Während der gleichzeitigen Wiedergabe ist der Schnellvorlauf bzw. -rücklauf oder langsamer Vorwärts- bzw. Rückwärtssuchlauf nicht verfügbar.*

Deutsch **Deutsch**

# **Optionen im Setup-Menü**

### **Aufrufen des Setup-Menüs**

Sie können die Einstellungen des Geräts an Ihre individuellen Bedürfnisse anpassen.

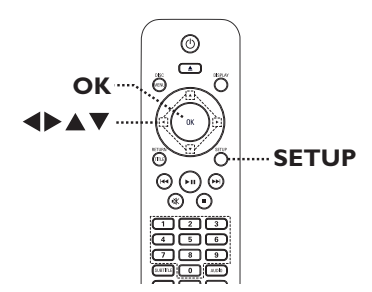

A Drücken Sie auf der Fernbedienung die Taste **SETUP**.

 $\rightarrow$  Das Setup-Menü wird angezeigt.

- **2** Navigieren Sie mit den Tasten <  $\blacktriangleright$  zu dem Menü, das Sie auswählen möchten.
- $\bullet$  Wenn Sie auf die Seite { Vorzugseinstellungen } nicht zugreifen können, drücken Sie die Taste **SETUP**, um das Menü zu verlassen. Drücken Sie anschließend zweimal die Taste , bevor Sie die Taste **SETUP** erneut betätigen.
- **S** Wählen Sie mit den Tasten ▲▼ eine Einrichtungsoption aus, und drücken Sie auf  $\blacktriangleright$ , um darauf zuzugreifen.
- 4. Wählen Sie Ihre gewünschte Einstellung, und drücken Sie zur Bestätigung auf **OK**.  $\rightarrow$  Anweisungen und Erläuterungen zu den

Optionen finden Sie auf den folgenden Seiten.

→ Wenn die Auswahl im Menü ausgeblendet ist, stehen diese Funktionen nicht zur Verfügung oder es können zu diesem Zeitpunkt keine Änderungen vorgenommen werden.

E Drücken Sie zum Beenden die Taste **SETUP**.

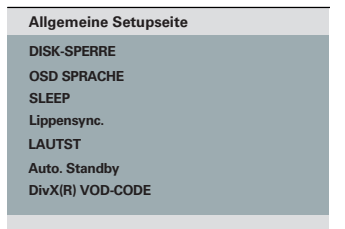

Siehe 'Allgemeine Setupseite in diesem Kapitel.

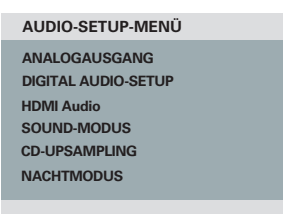

Siehe 'Audio-setup-menü' in diesem Kapitel.

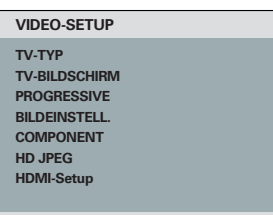

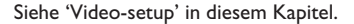

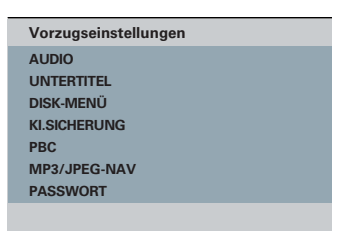

Siehe 'Vorzugseinstellungen' in diesem Kapitel.

# **Optionen im Setup-Menü (fortsetzung)**

## **Allgemeines Setup-Menü**

(die unterstrichenen Optionen sind die werkseitigen Standardeinstellungen)

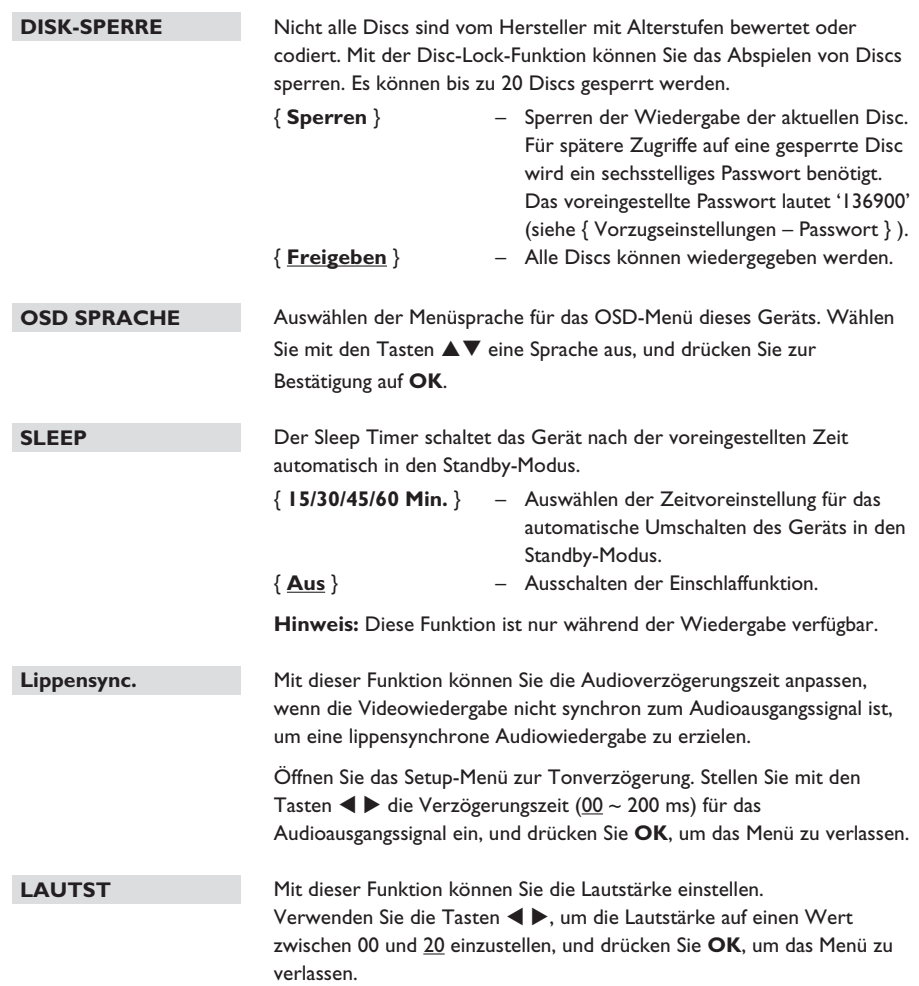

**Deutsch**

Deutsch

### **Allgemeines Setup-Menü**

(die unterstrichenen Optionen sind die werkseitigen Standardeinstellungen)

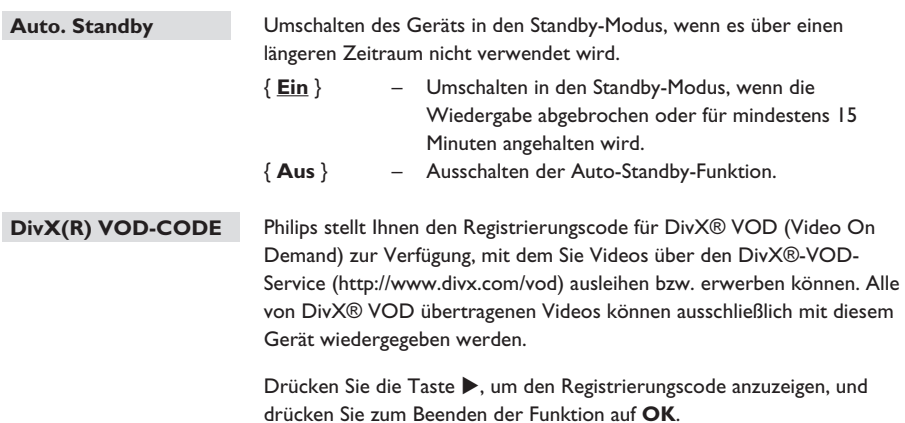

# **Optionen im Setup-Menü (fortsetzung)**

**Audio-Setup-Menü** (die unterstrichenen Optionen sind die werkseitigen Standardeinstellungen)

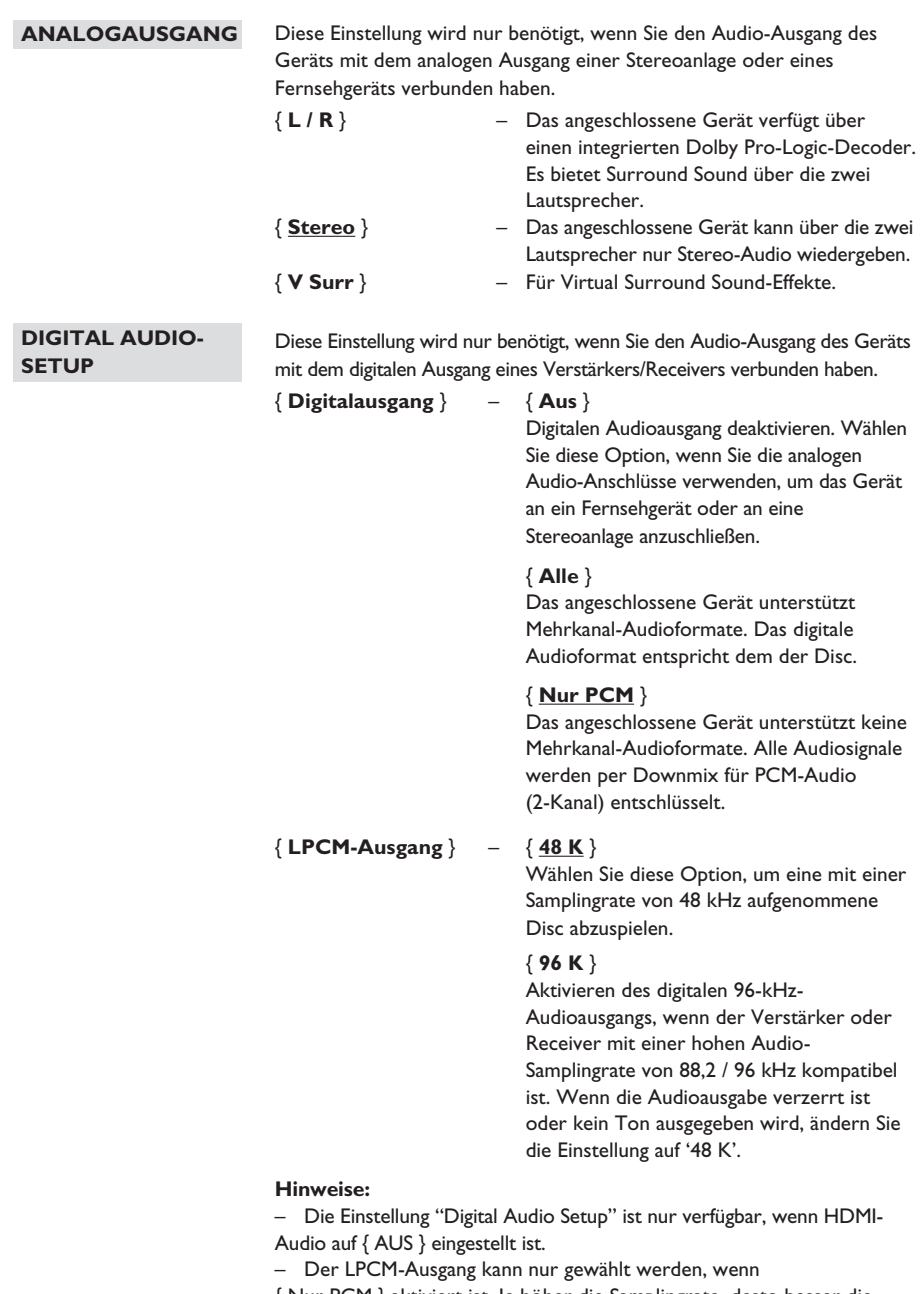

{ Nur PCM } aktiviert ist. Je höher die Samplingrate, desto besser die Klangqualität.

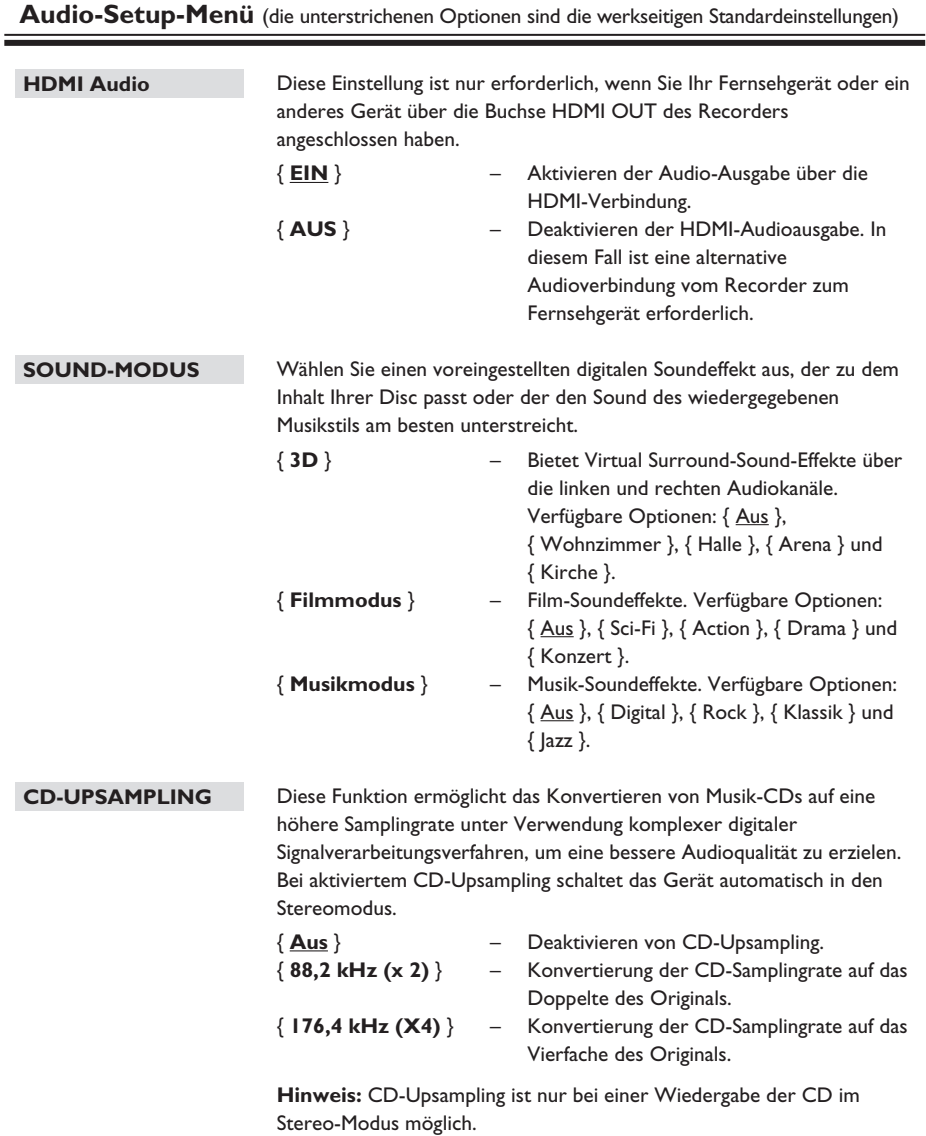

# **Optionen im Setup-Menü (fortsetzung)**

**Audio-Setup-Menü** (die unterstrichenen Optionen sind die werkseitigen Standardeinstellungen)

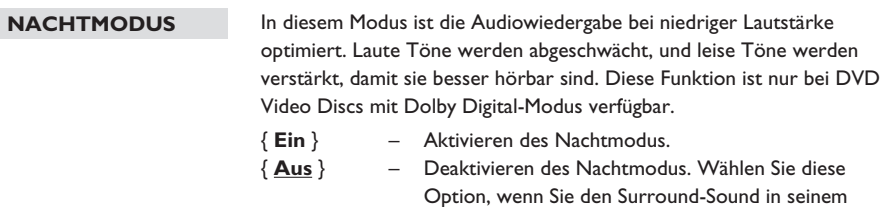

vollen Dynamikbereich genießen möchten.

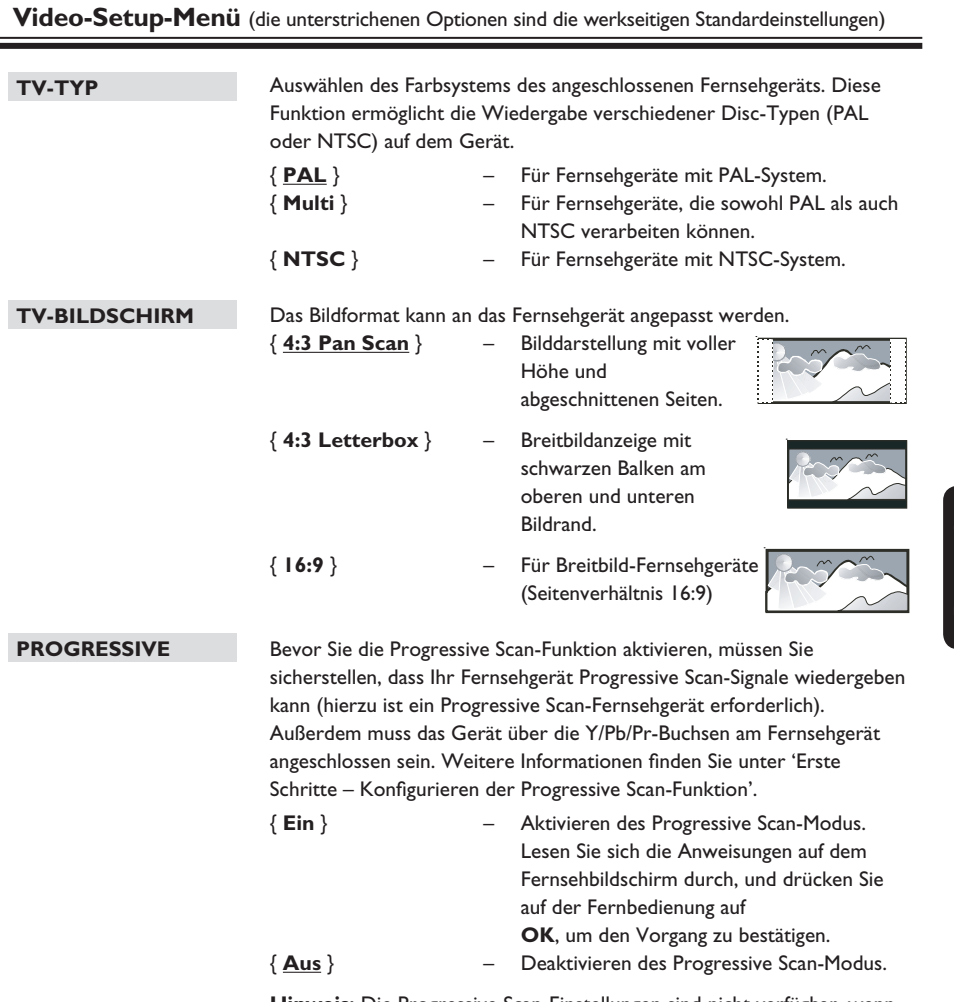

**Hinweis:** Die Progressive Scan-Einstellungen sind nicht verfügbar, wenn das HDMI-Videosignal erkannt wurde, oder COMPONENT auf { RGB }.

# **Optionen im Setup-Menü (fortsetzung)**

**Video-Setup-Menü** (die unterstrichenen Optionen sind die werkseitigen Standardeinstellungen)

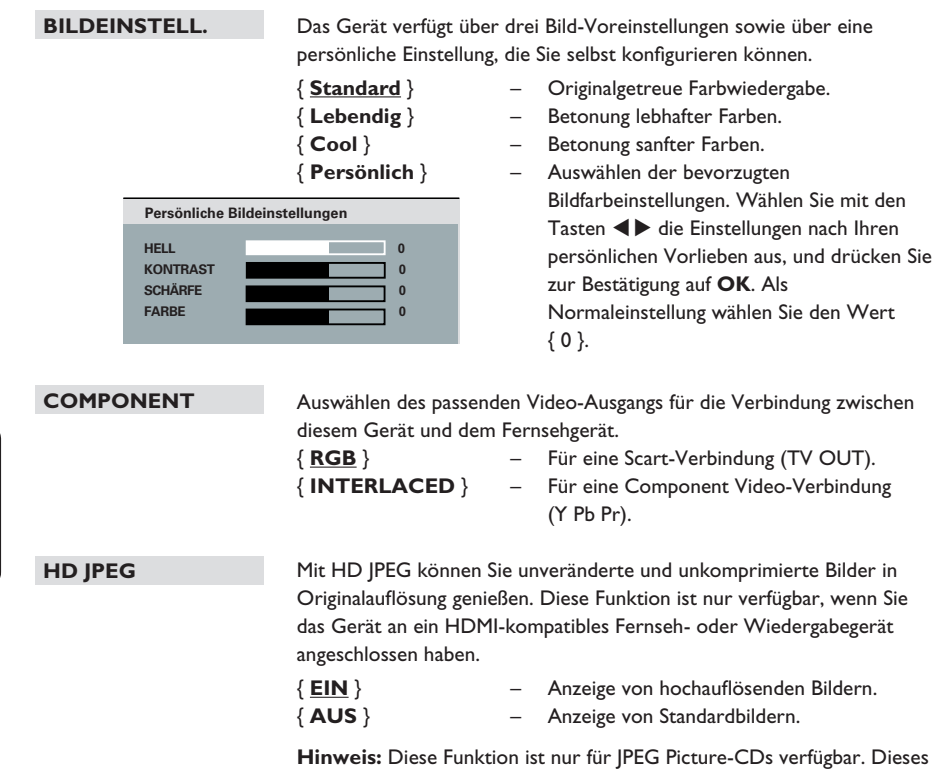

Gerät unterstützt eine Bildschirmauflösung von 720p und mehr.

**Deutsch**

Deutsch

**Video-Setup-Menü** (die unterstrichenen Optionen sind die werkseitigen Standardeinstellungen)

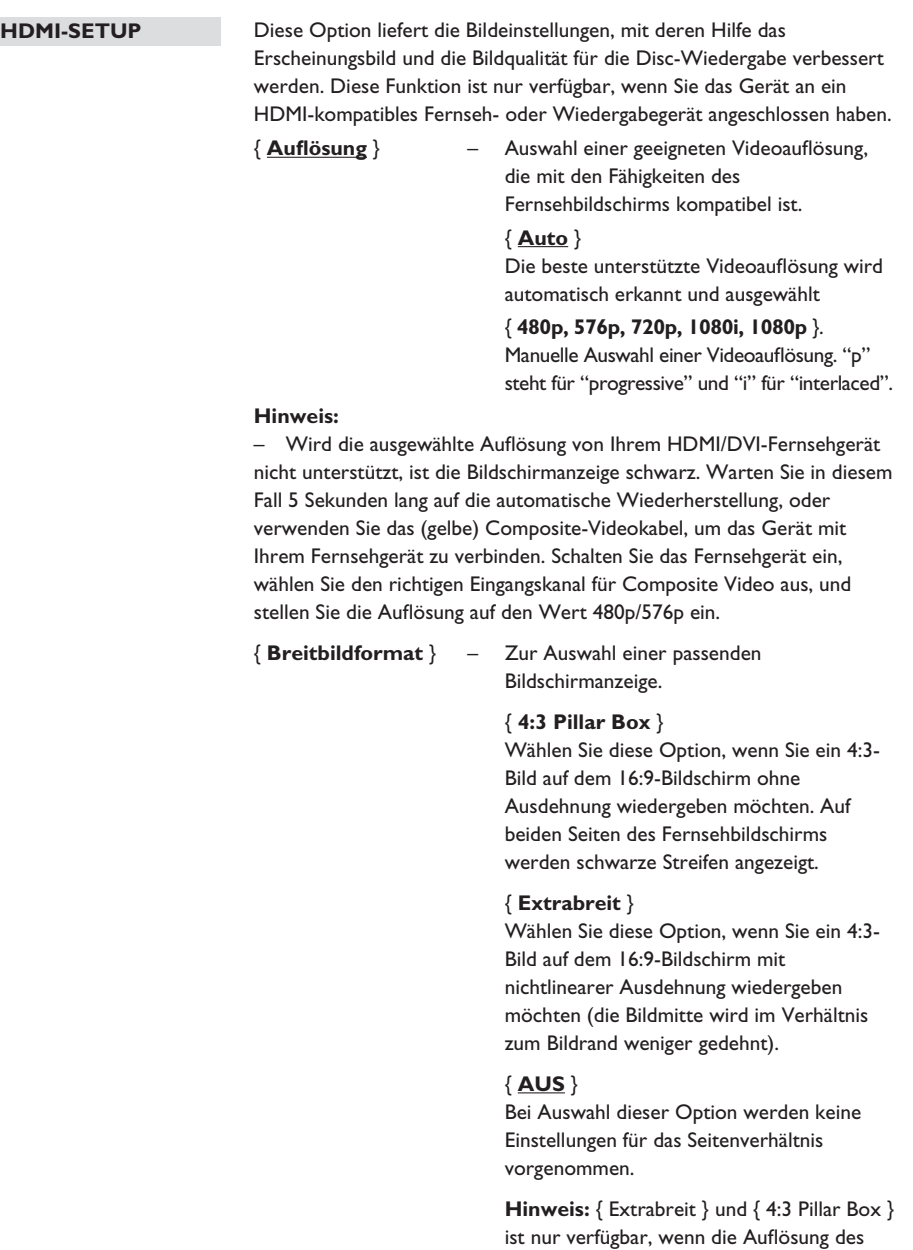

**Deutsch**

Deutsch

Geräts auf 720p, 1080i oder 1080p

eingestellt ist.

# **Optionen im Setup-Menü (fortsetzung)**

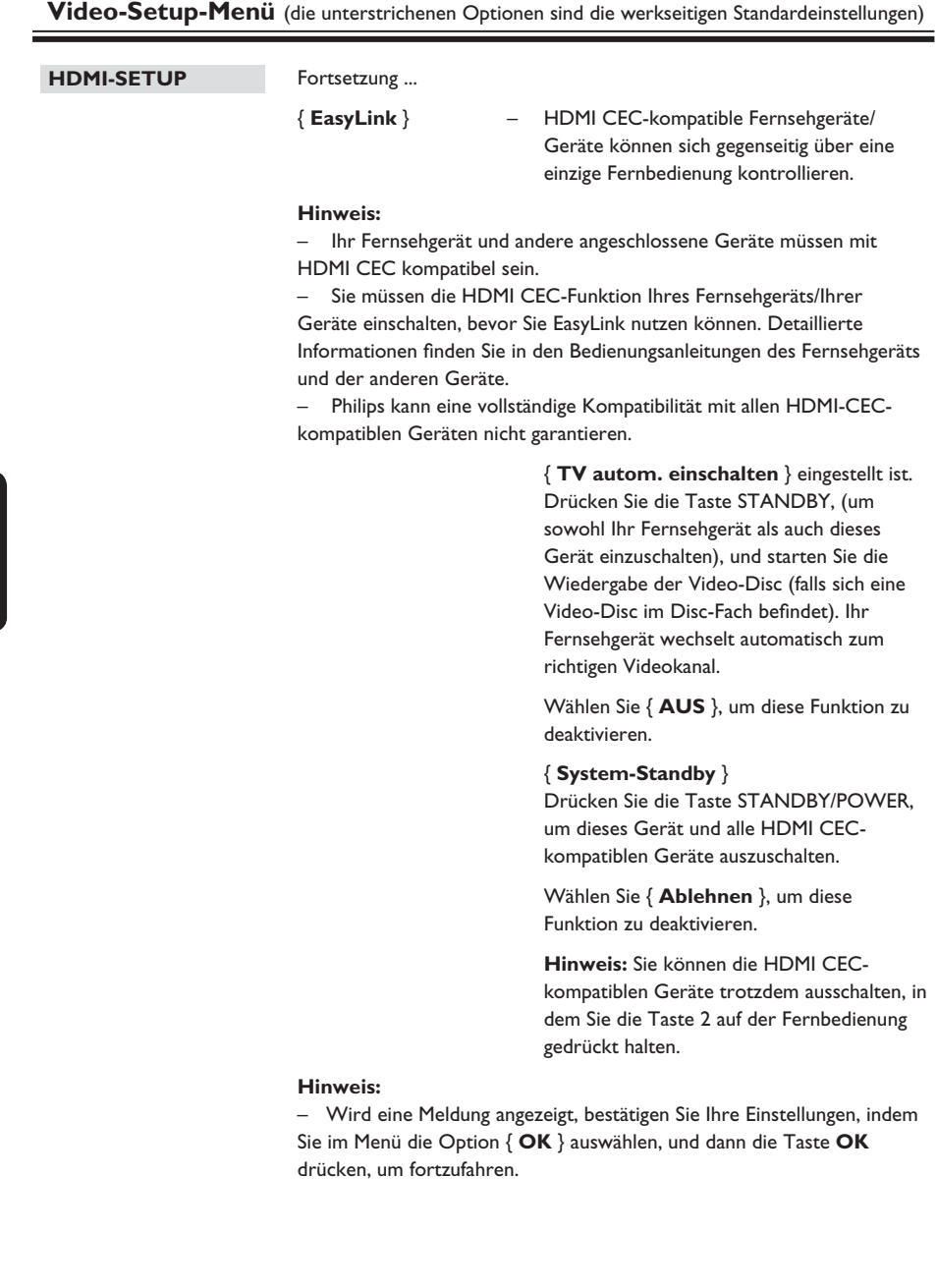

Deutsch **Deutsch**

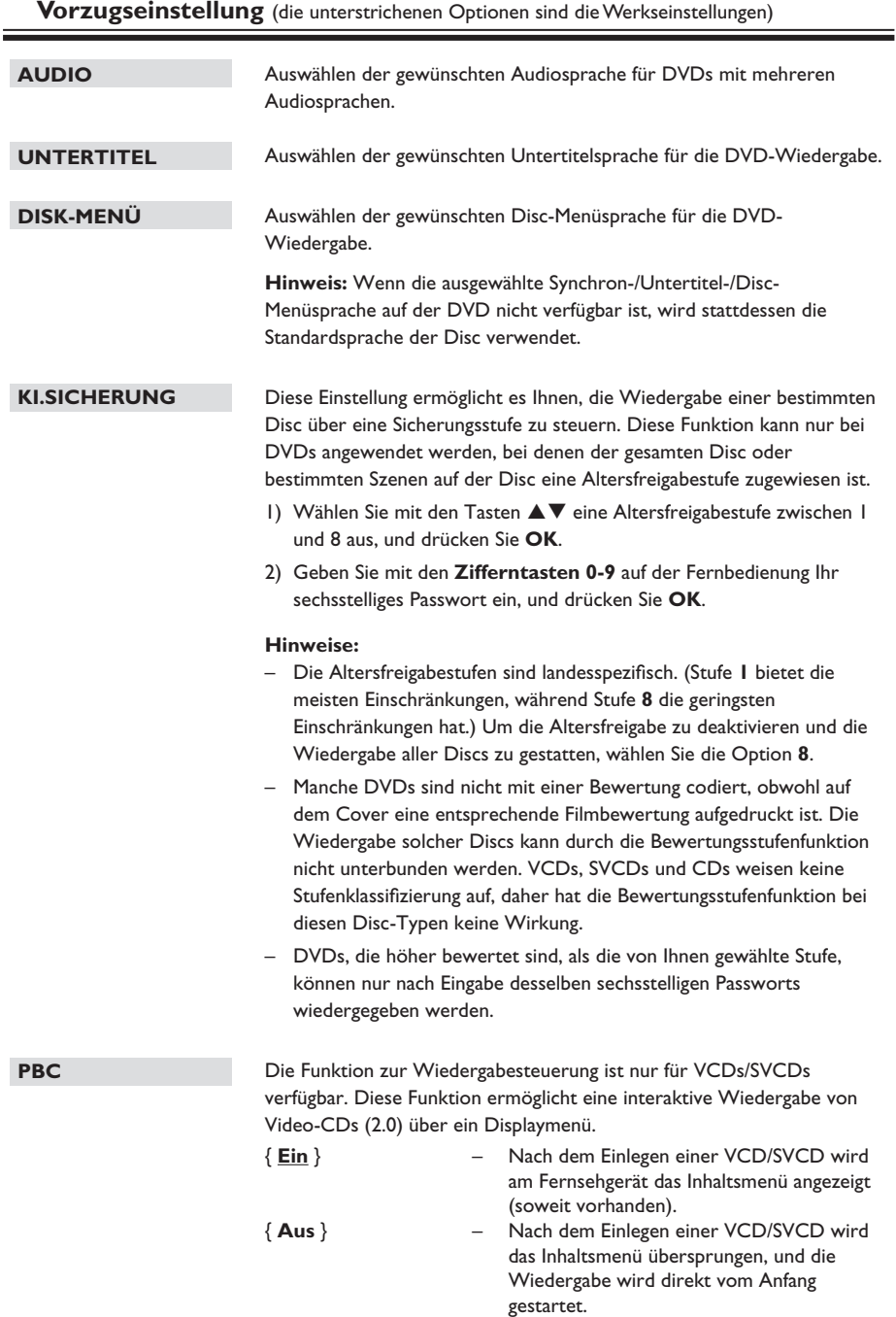

181

# **Optionen im Setup-Menü (fortsetzung)**

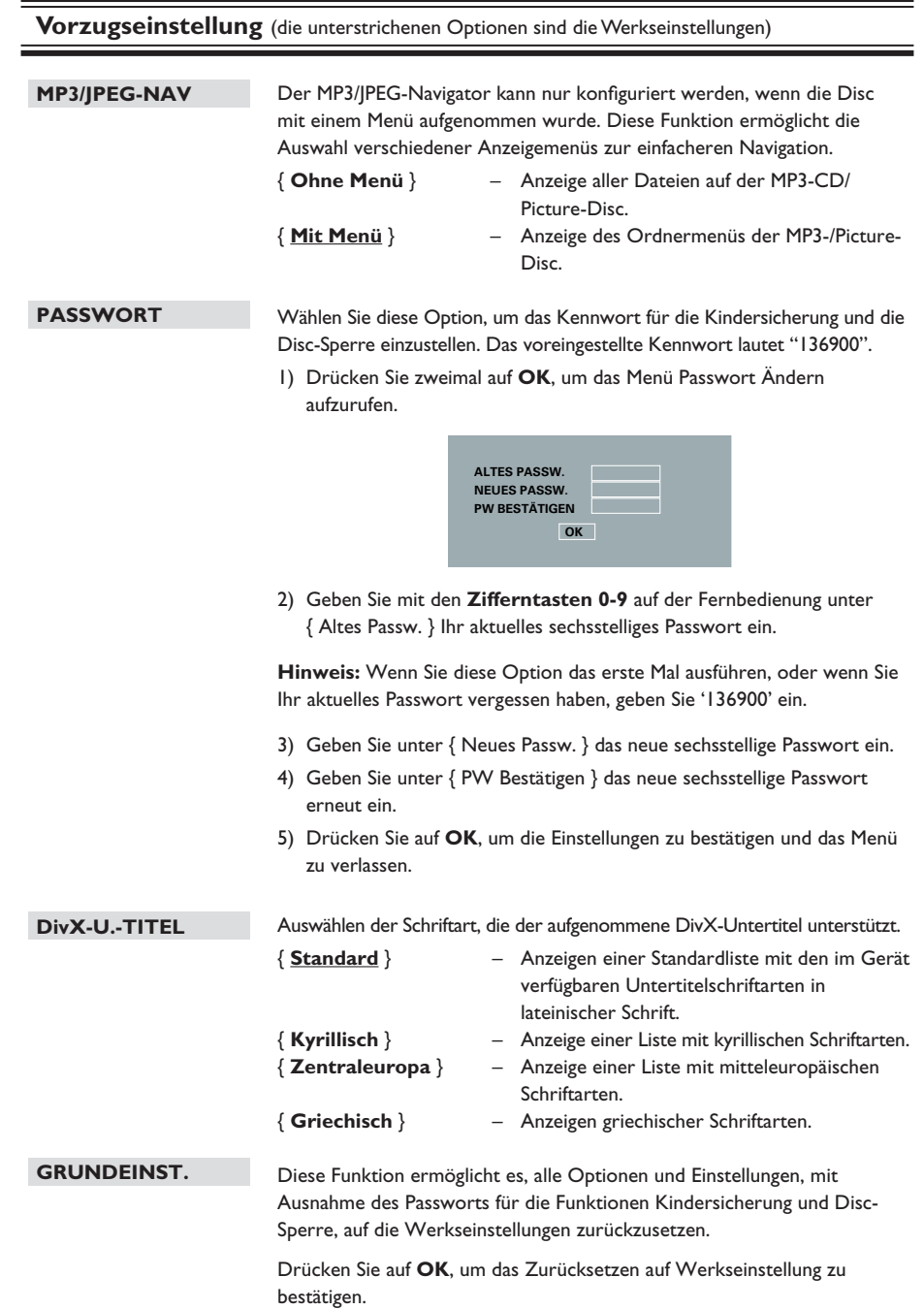

**Deutsch**

Deutsch

# **Software-Aktualisierung**

### **Installation aktueller Software**

Philips bietet Software-Upgrades an, um sicherzustellen, dass das Gerät mit den neuesten Formaten kompatibel ist. Um Updates zu prüfen, können Sie die aktuelle Software-Version des Geräts mit der aktuellen Software auf der Philips Website vergleichen.

- Drücken Sie ▲, um das Disc-Fach zu öffnen.
- **2** Drücken Sie auf dem Tastenfeld der **Fernbedienung "55"**.
- C Notieren Sie den Dateinamen.
- **4** Drücken Sie die Taste **SETUP**, und drücken Sie anschließend die **Zifferntasten "1379"**, um die aktuelle Software-Version zu überprüfen.

E Gehen Sie zu www.philips.com/support, um die aktuelle Software-Version für das Gerät zu ermitteln.

- F Wenn die aktuelle Software-Version höher ist als die Software-Version des Geräts, laden Sie diese Version herunter, und speichern Sie sie auf einer CD-R.
- G Legen Sie die CD-R in das Gerät ein, um die Aktualisierung durchzuführen.

### **Hinweis:**

**Schalten Sie während der Aktualisierung das Gerät nicht aus, und unterbrechen Sie die Verbindung nicht.**

**B** Nach Abschluss der Aktualisierung startet das Gerät automatisch neu.

# **Fehlerbehebung**

### **WARNUNG!**

Versuchen Sie keinesfalls, das Gerät selbst zu reparieren, da ansonsten die Garantie erlischt. Öffnen Sie das Gerät nicht, um das Risiko eines elektrischen Schlags zu vermeiden.

Wenn ein Fehler auftritt, prüfen Sie zunächst die unten stehenden Punkte, bevor Sie einen Reparaturdienst aufsuchen. Wenn Sie ein Problem trotz der nachfolgenden Hinweise nicht lösen können, wenden Sie sich bitte an Ihren Händler oder an Philips.

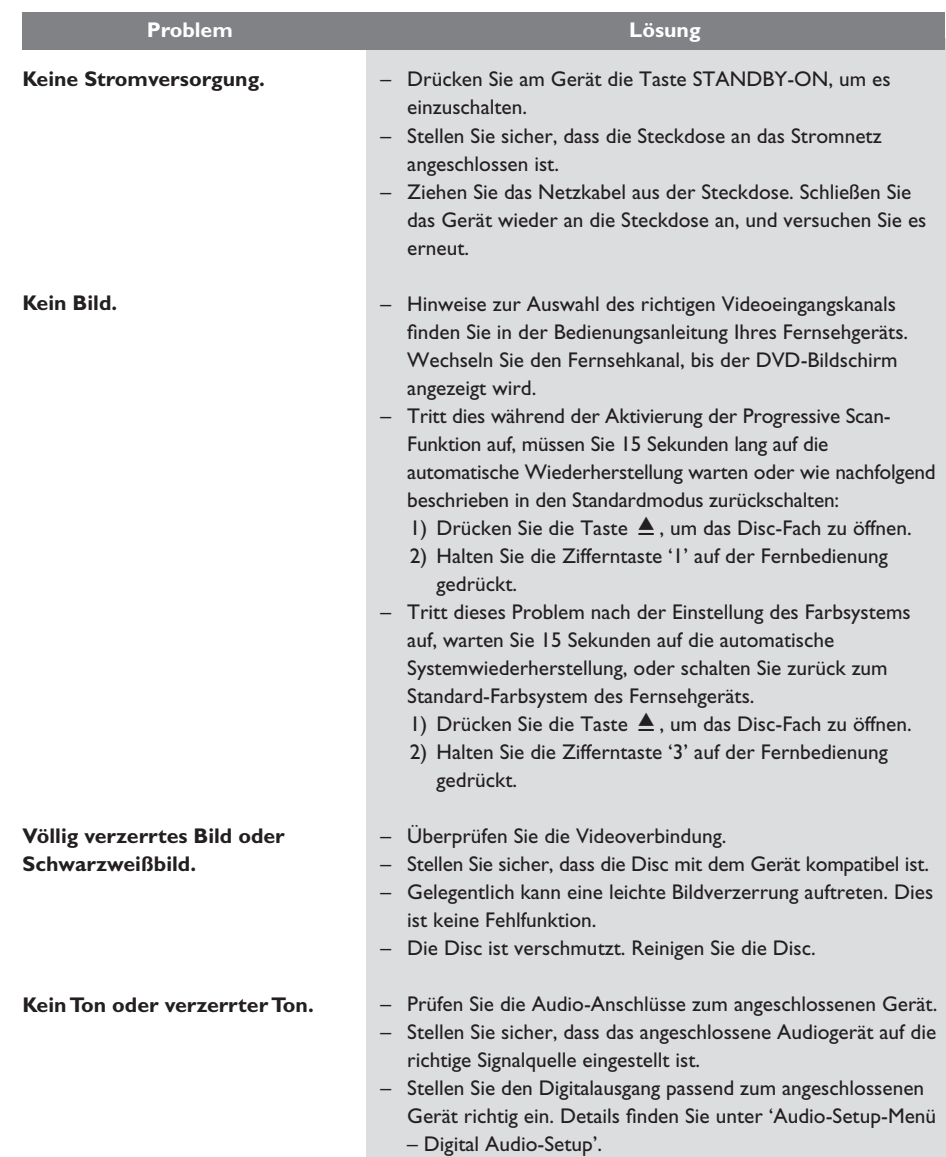

Deutsch **Deutsch**

### 184

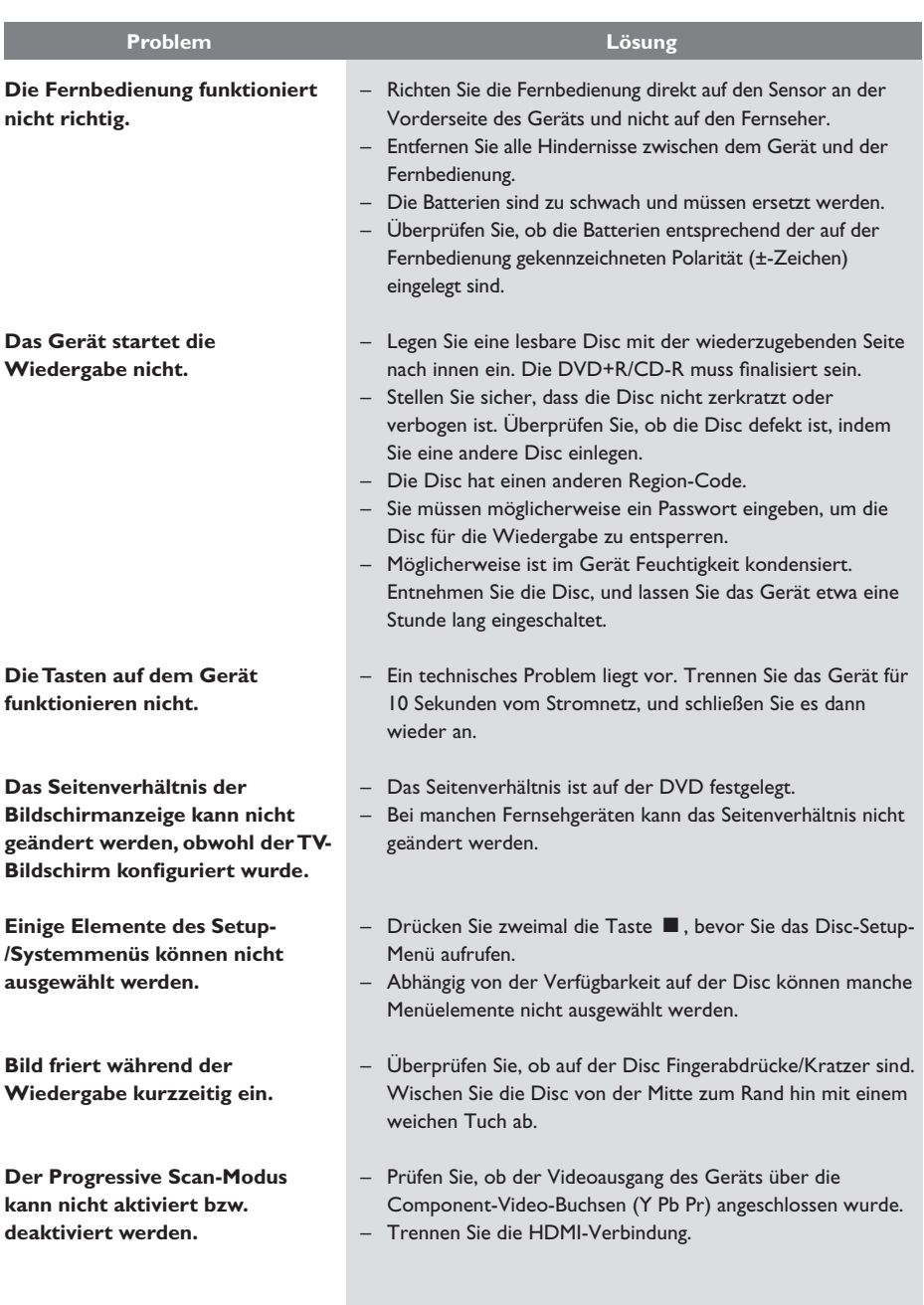

# **Fehlerbehebung (fortsetzung)**

185

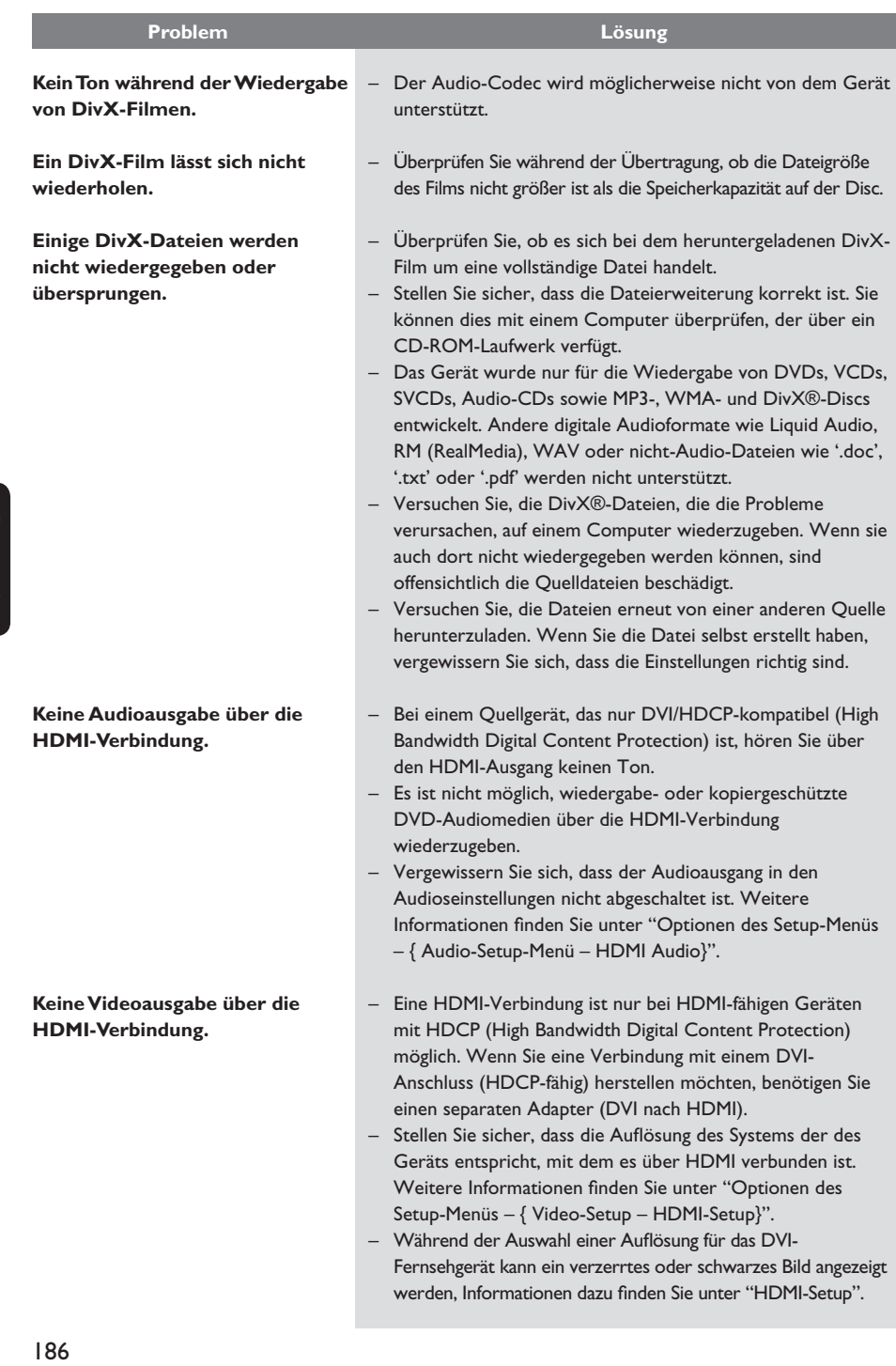

# **Fehlerbehebung (fortsetzung)**

### **TV-STANDARD**

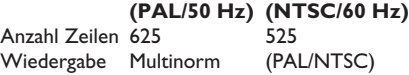

### **VIDEO-LEISTUNG**

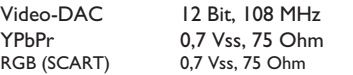

### **VIDEOFORMAT**

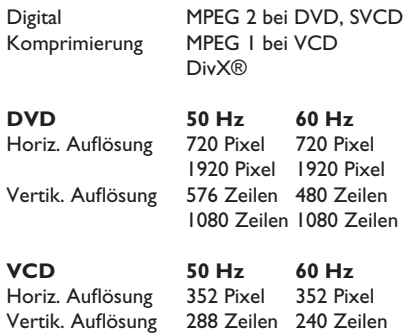

### **AUDIO-FORMAT**

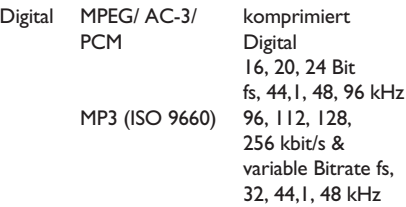

Analog-Stereo-Sound Dolby Surround-kompatibler Downmix von Dolby Digital Mehrkanal-Sound

# **Technische Daten**

### **AUDIO-LEISTUNG**

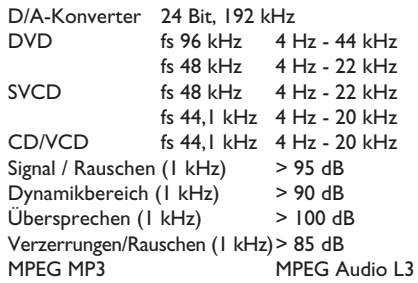

### **ANSCHLÜSSE**

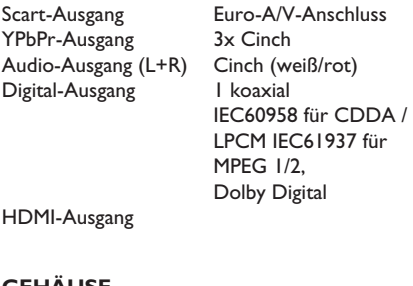

### **GEHÄUSE**

Abmessungen  $(B \times H \times T)$  360  $\times$  37  $\times$  209 mm Gewicht

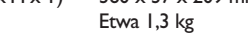

### **STROMVERBRAUCH**

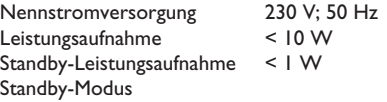

Technische Daten können ohne vorherige Ankündigung geändert werden.

# **Glossar**

**Analog-Audio:** Signale, die nicht in numerischer Form vorliegen. Die analogen Audiosignale liegen an den Buchsen AUDIO LEFT/RIGHT an. Diese rot und weiß gekennzeichneten Buchsen geben den linken und rechten Audiokanal wieder.

**Bildformat:** Das Seitenverhältnis beschreibt das Verhältnis von Breite und Höhe des Fernsehbildschirms. Bei herkömmlichen Fernsehgeräten beträgt es 4:3, bei High-Definitionund Breitbandfernsehgeräten dagegen 16:9. Die Letterbox-Option ermöglicht es, ein Bild mit einem breiteren Format auf einem herkömmlichen 4:3-Bildschirm wiederzugeben.

**AUDIO OUT-Buchsen:** Rote und weiße Buchsen an der Rückseite dieses Geräts, über die Audiosignale zu anderen Systemen (Fernsehgerät, Stereoanlage usw.) geleitet werden können.

**Bitrate:** Maßeinheit für den Datenfluss pro Zeiteinheit, die meist in Kilobit pro Sekunde (kbit/s) angegeben wird. Oder für die Geschwindigkeit, mit der Sie aufzeichnen. Allgemein gilt, je höher die Bitrate bzw. die Aufnahmegeschwindigkeit, desto besser ist die Tonqualität. Höhere Bitraten benötigen jedoch mehr Speicherplatz auf einer Disc.

**Kapitel:** Abschnitte eines Bildes oder Musikstücks auf einer DVD, die kleiner als ein Titel sind. Ein Titel besteht aus mehreren Kapiteln. Jedem Kapitel ist eine Kapitelnummer zugewiesen, anhand der das gewünschte Kapitel gefunden werden kann.

**Component Video Out-Buchsen:** Buchsen auf der Rückseite des Geräts, über die hochwertige Videosignale an ein Fernsehgerät mit Component Video In-Buchsen (R/G/B, Y/Pb/Pr usw.) übertragen werden.

**Disc-Menü:** Eine Bildschirmanzeige, in der die auf einer DVD aufgenommenen Bilder, Audiotitel, Untertitel, Kamerawinkel usw. ausgewählt werden können.

**DivX:** Der DivX-Code, für den ein Patent angemeldet ist, ist ein auf dem MPEG-4-Standard basierendes Format für die Videokompression, das von DivX Networks Inc. entwickelt wurde. Digitale Videodaten können ohne Qualitätsverlust komprimiert werden, um über das Internet versandt zu werden.

**Dolby Digital:** Ein von Dolby Laboratories entwickeltes Surround Sound-System mit bis zu sechs Kanälen digitaler Audiosignale (vorne links und rechts, Surround links und rechts, Mitte und Subwoofer).

**HDMI:** High-Definition Multimedia Interface (HDMI) ist eine digitale Hochgeschwindigkeitsschnittstelle für die Übertragung von unkomprimierten High Definition-Videosignalen und digitalen Mehrkanal-Audiosignalen. Diese Schnittstelle bietet perfekte Bild- und Tonqualität ganz ohne Rauschen. HDMI ist vollständig rückwärtskompatibel mit DVI. Gemäß dem HDMI-Standard führt das Anschließen an HDMI- oder DVI-Produkte ohne HDCP (High Bandwidth Digital Content Protection) dazu, dass kein Video- oder Audiosignal ausgegeben wird.

**EasyLink:** Philips EasyLink verwendet das Industriestandardprotokoll HDMI CEC zum Austausch von Funktionen zwischen diesem Gerät und angeschlossenen Geräten. Diese Funktion ist nur verfügbar, wenn Sie das Gerät mit einem HDMI-Kabel an ein HDMI-CEC-kompatibles Fernsehgerät anschließen.

**HDCP** (High Bandwidth Digital Content Protection) ist eine Spezifikation zur sicheren Übertragung von digitalen Inhalten zwischen verschiedenen Geräten, die vor unerlaubtem Kopieren schützt.

Deutsch **Deutsch**

## **Glossar (fortsetzung)**

**JPEG:** Ein weit verbreitetes digitales Standbildformat. Ein von der Joint Photographic Expert Group entwickeltes Standbild-Datenkomprimierungssystem, das trotz seiner hohen Komprimierungsrate nur eine geringfügige Einbuße der Bildqualität aufweist. Die Dateien sind anhand der Erweiterung 'JPG' oder 'JPEG' erkennbar.

**MP3:** Ein Dateiformat mit einem Audiodaten-Komprimierungssystem. 'MP3' ist die Abkürzung für Motion Picture Experts Group 1 (oder MPEG-1) Audio Layer 3. Durch die Verwendung des MP3-Formats kann auf einer CD-R oder CD-RW die 10-fache Datenmenge im Vergleich zu einer herkömmlichen CD gespeichert werden.

**Kindersicherung:** Eine Funktion von DVDs, bei der die Disc-Wiedergabe entsprechend dem Alter der Zuschauer oder einer landesspezifischen Begrenzungsstufe eingeschränkt wird. Die Einschränkung unterscheidet sich von Disc zu Disc. Ist sie aktiviert, wird die Wiedergabe gesperrt, sobald die Stufe der Disc höher als die vom Benutzer festgelegte Stufe ist.

**PBC:** Wiedergabesteuerung. Ein System zum Steuern einer Video CD/Super VCD über Bildschirmmenüs, die auf der Disc aufgezeichnet sind. Wiedergabe- und Suchfunktionen können interaktiv bedient werden.

**PCM (Pulse Code Modulation):** Ein System zur Umwandlung analoger Audiosignale in digitale Signale für eine spätere Bearbeitung, ohne die Daten bei der Umwandlung zu komprimieren.

**Progressive Scan:** Progressive Scan verfügt über eine doppelt so hohe Bildwiederholfrequenz wie ein herkömmliches TV-System. Es bietet eine höhere Bildauflösung und bessere Qualität.

**Region-Code:** Ein System, durch das Discs nur in der vorgesehenen Region wiedergegeben werden können. Dieses Gerät spielt nur Discs ab, die über einen kompatiblen Region-Code verfügen. Der Region-Code des Geräts ist auf dem Produktetikett angegeben. Manche Discs sind mit mehr als einer Region (oder mit allen Regionen) kompatibel.

**Titel:** Der längste Abschnitt eines Films oder einer Musikaufnahme auf DVD. Jedem Titel ist eine Titelnummer zugewiesen, anhand der der gewünschte Titel aufgefunden werden kann.

**WMA:** Windows Media™ Audio. Bezieht sich auf eine von Microsoft entwickelte Audiokomprimierungstechnik. WMA-Daten können mithilfe von Windows Media Player Version 9 oder Windows Media Player für Windows XP verschlüsselt werden. Die Dateien sind anhand der Erweiterung 'WMA' erkennbar.